# **Sistemi laser OcuLight® SL/SLx**

## **Manuale operativo**

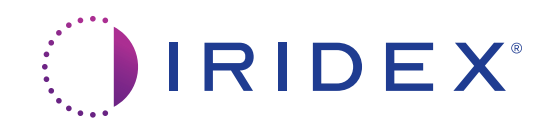

Manuale operativo dei sistemi laser OcuLight® SL/SLx 13099-IT Rev. H 12.2021

© 2021 Iridex Corporation. Tutti i diritti riservati.

Iridex, il logo Iridex, OcuLight, G-Probe, IQ 532, IQ 577, EndoProbe e MicroPulse sono marchi registrati; BriteLight, CW-Pulse, DioPexy, EasyFit, EasyView, FiberCheck, IQ 810, LongPulse, MilliPulse, OtoProbe, PowerStep, Symphony, TruFocus e TruView sono marchi di fabbrica di Iridex Corporation. Tutti gli altri marchi di fabbrica sono di proprietà dei rispettivi detentori.

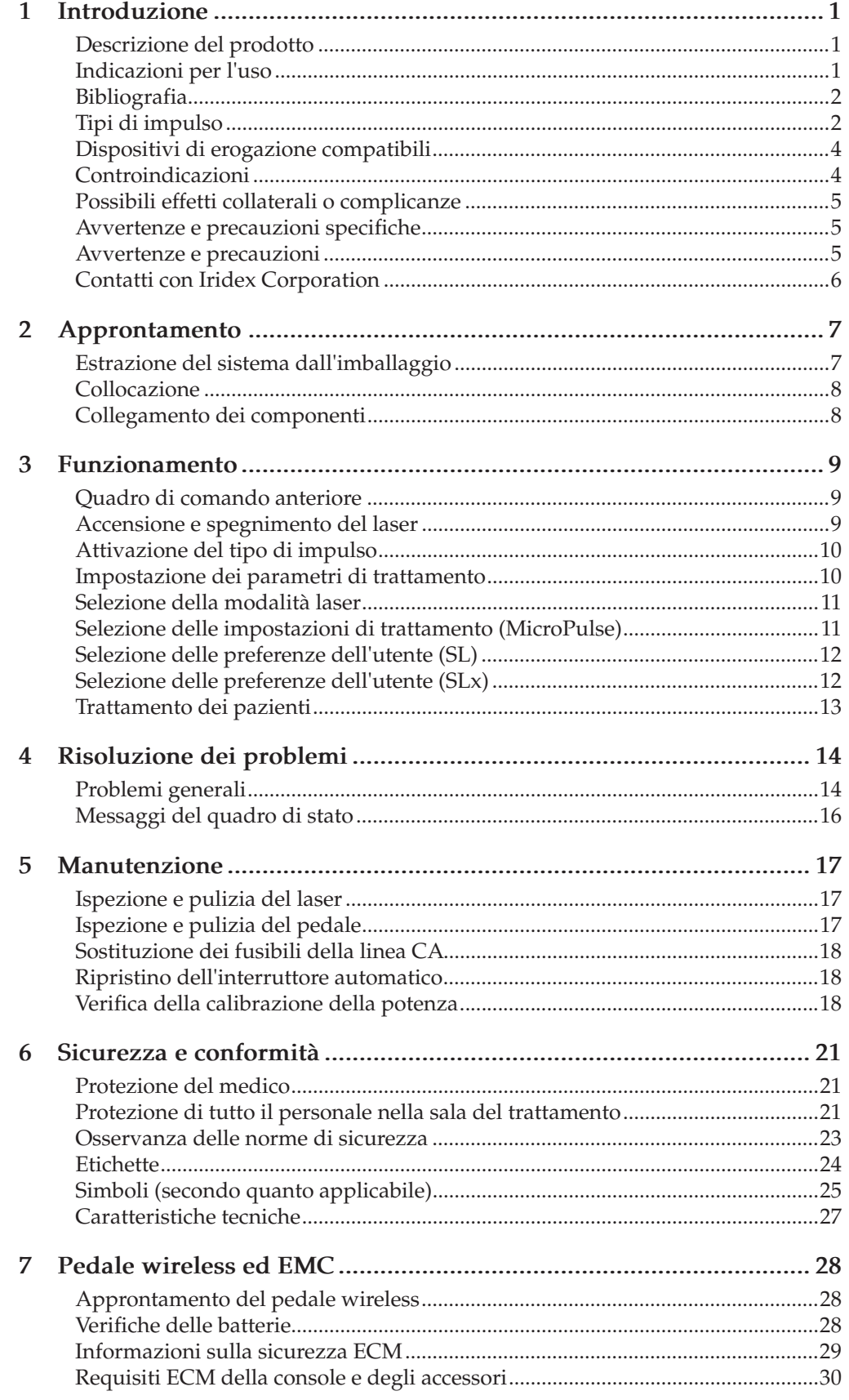

## <span id="page-4-0"></span>**1 Introduzione**

### **Descrizione del prodotto**

I sistemi laser OcuLight® SL/SLx sono laser a semiconduttore che emettono radiazioni laser a onda continua nello spettro dell'infrarosso (810 nm) per applicazioni oftalmiche. L'uso errato del sistema laser può causare effetti indesiderati. Attenersi alle istruzioni per l'uso descritte in questo manuale operativo.

### **Indicazioni per l'uso**

Questa sezione contiene informazioni sull'uso del laser nel contesto delle specialità cliniche. Tali informazioni sono organizzate a seconda della specialità e comprendono consigli procedurali, oltre alle specifiche indicazioni e controindicazioni. Queste informazioni non pretendono di essere esaustive né di sostituirsi alla formazione o all'esperienza del chirurgo. Le informazioni normative sono applicabili solo negli Stati Uniti. L'uso del laser per indicazioni non elencate in questo manuale è soggetto ai regolamenti 21 CFR parte 812 sull'esenzione dei dispositivi sperimentali (IDE o Investigational Device Exemption) dell'ente statunitense Food and Drug Administration. Per informazioni sullo stato regolamentare di indicazioni diverse da quelle elencate nel presente manuale, rivolgersi all'ufficio Regulatory Affairs di Iridex.

Iridex non pretende di avanzare suggerimenti in merito alla prassi medica. I riferimenti alla letteratura fungono solamente da guida. I singoli trattamenti devono essere basati sull'addestramento clinico, sull'osservazione clinica dell'interazione tessutale del laser e sugli appropriati endpoint clinici. I sistemi laser OcuLight SL/SLx sono indicati per la fotocoagulazione retinica, la trabeculoplastica laser, la ciclofotocoagulazione transclerale, la fotocoagulazione retinica transclerale e altri trattamenti con il laser a semiconduttore. Seguono alcuni esempi di applicazione dei sistemi laser OcuLight SL/SLx.

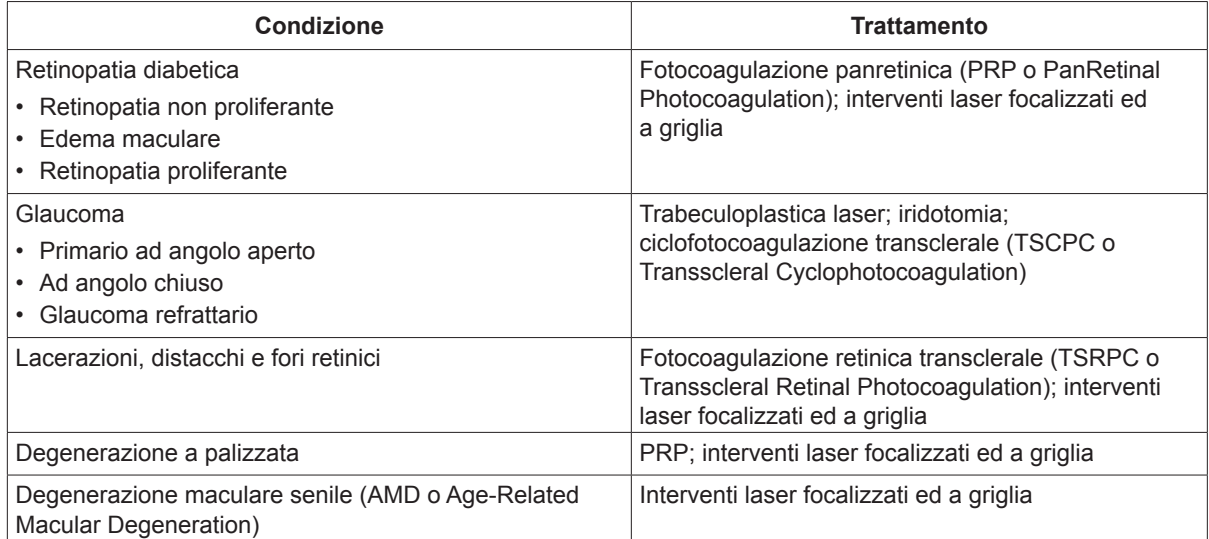

<span id="page-5-0"></span>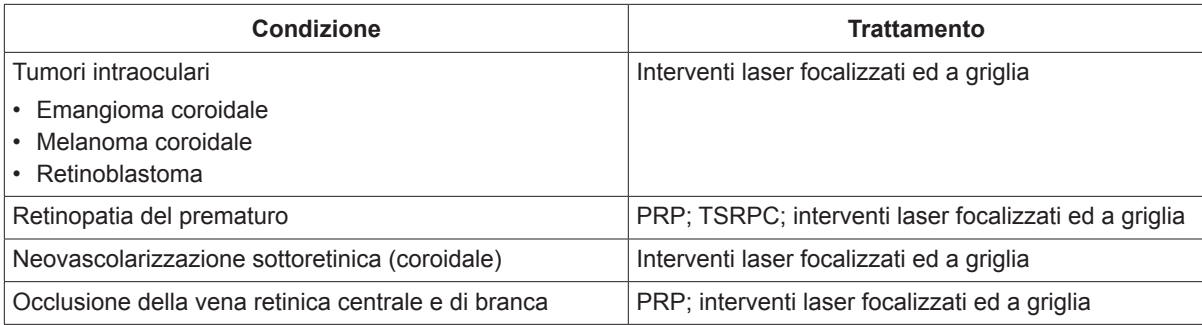

### <span id="page-5-1"></span>**Bibliografia**

Diode Laser Photocoagulation for Diabetic Macular Oedema, Ulbig M, McHugh D, Hamilton P., *British Journal of Ophthalmology* 79:318-321, 1995.

Diode Endolaser Photocoagulation, Smiddy W., *Archives of Ophthalmology* 110:1172-1174, 1992.

Diode Laser (810 nm) versus Argon Green (514 nm) Modified Grid Photocoagulation for Diffuse Diabetic Macular Edema, Akduman L., Olk RJ., *Ophthalmology* 104:1433-1441, 1997.

Immediate Diode Laser Peripheral Iridoplasty as Treatment of Acute Attack of Primary Angle Closure Glaucoma: A Preliminary Study, Lai JS, Tham CC, Chua JK, Lam DS., *Journal of Glaucoma* 10(2):89-94, 2001.

Diode Laser Trabeculoplasty (DLT) for Primary Open-Angle Glaucoma and Ocular Hypertension McHugh D, Marshall J, Ffytche T, Hamilton P, Raven A., *British Journal of Ophthalmology* 74:743-747, 1990.

Diode Laser Transscleral Cyclophotocoagulation as a Primary Surgical Treatment for Primary Open-Angle Glaucoma, Egbert PR, Fiadoyor S, Budenz DL, Dadzie P, Byrd S., *Archives of Ophthalmology* 119:345-350, 2001.

Diode Laser Photocoagulation of Choroidal Hemangioma, Lanzetta P, Virgili G, Ferrari E, Menchini U, Department of Ophthalmology, Univ. of Udine, Italy, *International Ophthalmology* 19:239-247, 1996.

Laser Photocoagulation for Threshold Retinopathy of Prematurity, Iversion D, Trese M, Orgel I, Williams G, *Archives Ophthalmology* 109:1342-1343, 1991.

Photocoagulation of Choroidal Neovascular Membranes with a Diode Laser, Ulbig M, McHugh D, Hamilton P., *British Journal of Ophthalmology* 77:218-221, 1993.

The Treatment of Macular Disease Using a Micropulsed and Continuous Wave 810-nm Diode Laser, Friberg TR, Karatza EC., *Ophthalmology* 104:2030-2038, 1997.

### **Tipi di impulso**

Sono disponibili tre tipi o modalità di impulso: CW-Pulse™, MicroPulse® (solo sui sistemi SLx) e LongPulse™ (opzionale sui sistemi SL).

#### **CW-Pulse**

La modalità CW-Pulse permette di selezionare un impulso singolo ad onda continua o impulsi ripetuti. CW-Pulse è la modalità predefinita di avviamento.

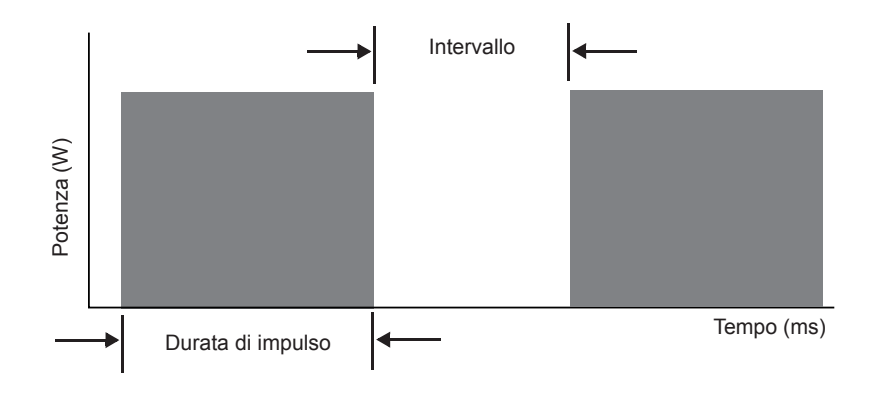

#### **MicroPulse (solo sui sistemi SLx)**

La modalità MicroPulse (µP) eroga energia laser in raffiche di brevissimi impulsi ed intervalli di separazione. È possibile regolare la durata e l'intervallo MicroPulse o selezionare uno dei tre valori preimpostati di ciclo operativo.

Per ciclo operativo si intende la percentuale del tempo durante la quale il laser di trattamento viene attivato durante ciascun impulso. Il ciclo operativo viene calcolato applicando la seguente formula:

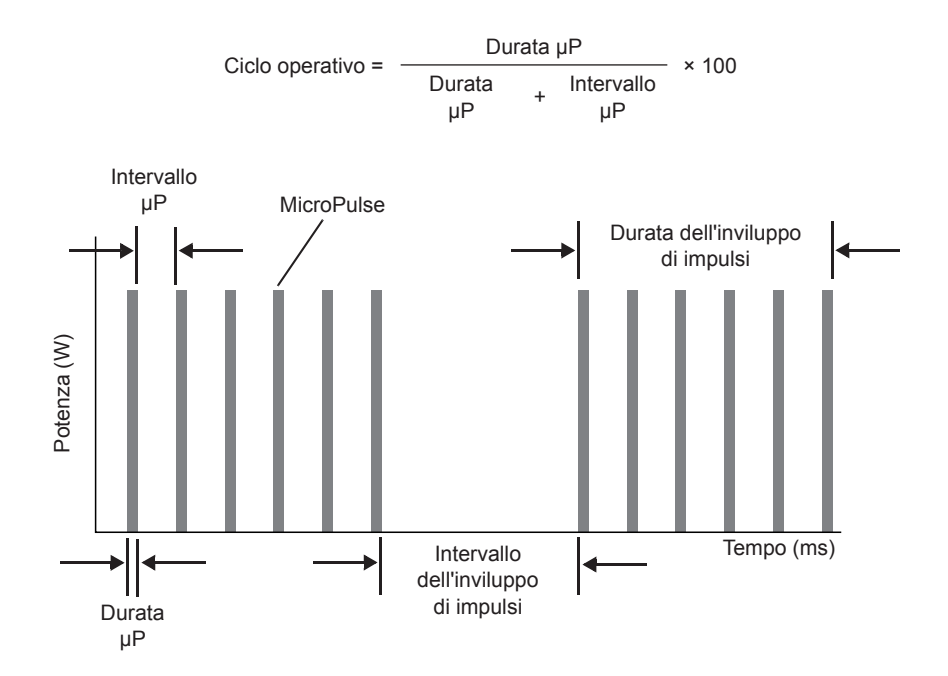

#### <span id="page-7-0"></span>**LongPulse (opzionale sui sistemi SL)**

La modalità LongPulse permette di selezionare durate di impulso lunghe più di 9 secondi con un dispositivo di erogazione a spot largo.

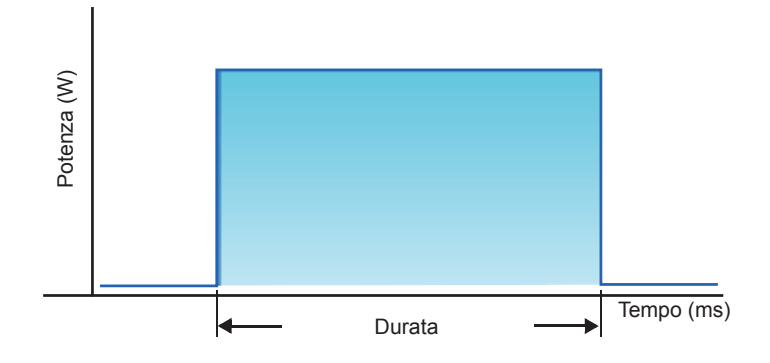

### **Dispositivi di erogazione compatibili**

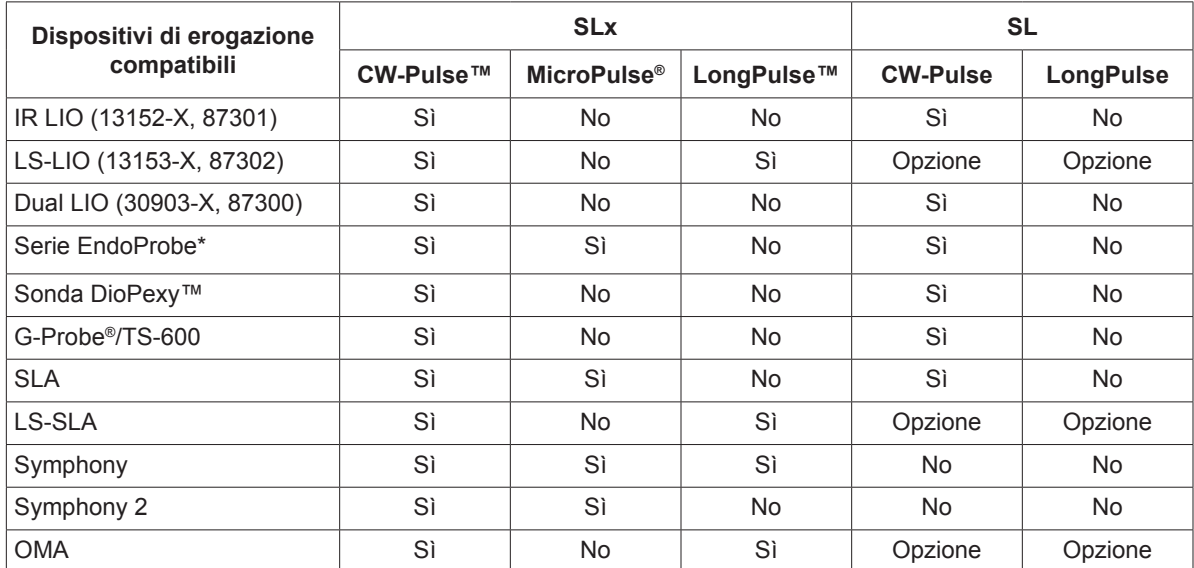

\* I dispositivi di erogazione per otorinolaringoiatria (ORL) sono compatibili solo con le console a 532 nm con indicazioni ORL approvate.

*NOTA: Per le istruzioni per l'uso, le controindicazioni, le precauzioni e gli effetti indesiderati consultare il manuale del dispositivo di erogazione.*

### **Controindicazioni**

- • Tutte le situazioni in cui il tessuto bersaglio non può essere adeguatamente visualizzato e stabilizzato.
- • Non trattare pazienti albini privi di pigmentazione.

### <span id="page-8-0"></span>**Possibili effetti collaterali o complicanze**

- Specifici della fotocoagulazione retinica: ustioni accidentali della regione foveale; neovascolarizzazione coroideale; scotomi paracentrali; aumento transitorio dell'edema/riduzione transitoria della vista; fibrosi sottoretinica; espansione dei segni della fotocoagulazione; rottura della membrana di Bruch; distacco della coroide; distacco retinico essudativo; anomalie delle pupille dovute al danneggiamento dei nervi ciliari; neurite ottica causata dal trattamento sul disco o adiacente al disco.
- Specifici dell'iridotomia o dell'iridoplastica laser: ustioni/opacità fortuite della cornea o del cristallino, irite; atrofia iridea, sanguinamento, sintomi visivi, aumento della PEO e, raramente, distacco della retina.
- Specifici della trabeculoplastica laser: aumento della PEO e rottura dell'epitelio corneale.

### **Avvertenze e precauzioni specifiche**

È essenziale che il chirurgo e lo staff vengano addestrati in relazione a tutti gli aspetti relativi all'uso di questa apparecchiatura. È necessario che i chirurghi ricevano istruzioni dettagliate relative all'uso corretto del sistema laser prima di utilizzarlo per l'esecuzione di procedure chirurgiche. Per ulteriori avvertenze e precauzioni, vedere ["Avvertenze e precauzioni"](#page-8-1) in questo capitolo. Per informazioni cliniche, vedere ["Bibliografia](#page-5-1)" in questo capitolo. È necessario indossare appropriati occhiali di protezione contro la lunghezza d'onda di trattamento specifica in uso (810 nm).

## **Avvertenze e precauzioni**

#### <span id="page-8-1"></span>*PERICOLO:*

*Non rimuovere le coperture. Pericolo di scosse elettriche e radiazioni laser accessibili. Affidarsi a personale qualificato per la riparazione. Rischio di esplosione se utilizzato in presenza di anestetici infiammabili.*

#### *AVVERTENZE:*

*I laser generano un raggio di luce altamente concentrata, il cui uso erroneo può causare lesioni. Per proteggere il paziente e il personale ospedaliero, leggere attentamente ed assimilare prima dell'intervento quest'intero manuale e quello del sistema di erogazione in dotazione.*

*Non guardare mai direttamente nell'apertura dei raggi di trattamento o di puntamento né i cavi di fibra ottica che erogano i raggi laser, sia che si indossino o meno gli occhiali di protezione contro le radiazioni laser.*

*Non osservare mai direttamente la sorgente luminosa laser o la luce laser dispersa dalle superfici riflettenti brillanti. Evitare di dirigere il raggio di trattamento verso superfici altamente riflettenti come quelle degli strumenti metallici.*

*Verificare che tutte le persone presenti nella sala del trattamento indossino gli appropriati occhiali di protezione contro il laser. Non utilizzare mai occhiali da vista al posto degli occhiali di protezione contro il laser.*

*Per evitare il rischio di scosse elettriche, la presente apparecchiatura deve essere collegata ad un'alimentazione elettrica con messa a terra protettiva.*

<span id="page-9-0"></span>*La legge federale statunitense limita la vendita di questo dispositivo ai medici che sono abilitati dalle leggi dello stato in cui esercitano ad usarlo o a ordinarne l'uso.*

*L'impiego di regolazioni, procedure o comandi diversi da quelli indicati nel presente manuale può causare l'esposizione a radiazioni laser pericolose.*

*Non azionare l'apparecchiatura in presenza di sostanze infiammabili o esplosive quali gli anestetici volatili, l'alcol e le soluzioni di approntamento chirurgico.*

*I fumi laser possono contenere materia particellare tessutale vitale.*

*Mantenere il tappo di protezione sul connettore per cavo in fibra ottica quando non si usa il dispositivo di erogazione.*

### **Contatti con Iridex Corporation**

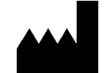

Iridex Corporation 1212 Terra Bella Avenue Mountain View, California 94043-1824 USA

Telefono: +1 (650) 940-4700 (800) 388-4747 (solo negli Stati Uniti) Fax:  $+1 (650) 962-0486$ Servizio di assistenza tecnica: +1 (650) 962-8100 techsupport@Iridex.com

ECREP

Emergo Europe Prinsessegracht 20 2514 AP L'Aia 2797 Paesi Bassi

**Garanzia ed assistenza tecnica**. Ciascun sistema laser è coperto da garanzia standard. Tale garanzia si estende a tutti i pezzi ed alla manodopera richiesti per correggere gli eventuali difetti di materiali o di lavorazione. La garanzia è nulla in caso di intervento da parte di tecnici non certificati da Iridex.

*AVVERTENZA: Usare assieme al sistema laser Iridex solamente dispositivi di erogazione Iridex. L'uso di dispositivi di erogazione non prodotti da Iridex può compromettere l'affidabilità di funzionamento del sistema e l'accuratezza dell'erogazione della potenza laser. Questo contratto di garanzia ed assistenza tecnica non si estende ad alcun danno o difetto causato dall'uso di dispositivi non Iridex.*

*NOTA: Questa dichiarazione di garanzia ed assistenza tecnica è soggetta all'esclusione e limitazione di responsabilità stabilite dai "Termini e condizioni" di Iridex.*

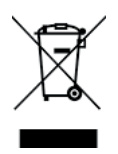

**Direttiva RAEE.** Rivolgersi alla Iridex o al distributore locale per informazioni sullo smaltimento.

# <span id="page-10-0"></span>**2 Approntamento**

### **Estrazione del sistema dall'imballaggio**

Accertarsi di aver ricevuto tutti i componenti ordinati. Prima dell'uso, controllare che i componenti non siano danneggiati.

*NOTA: Rivolgersi al rappresentante locale dell'Assistenza clienti Iridex in caso di problemi con l'ordinativo.*

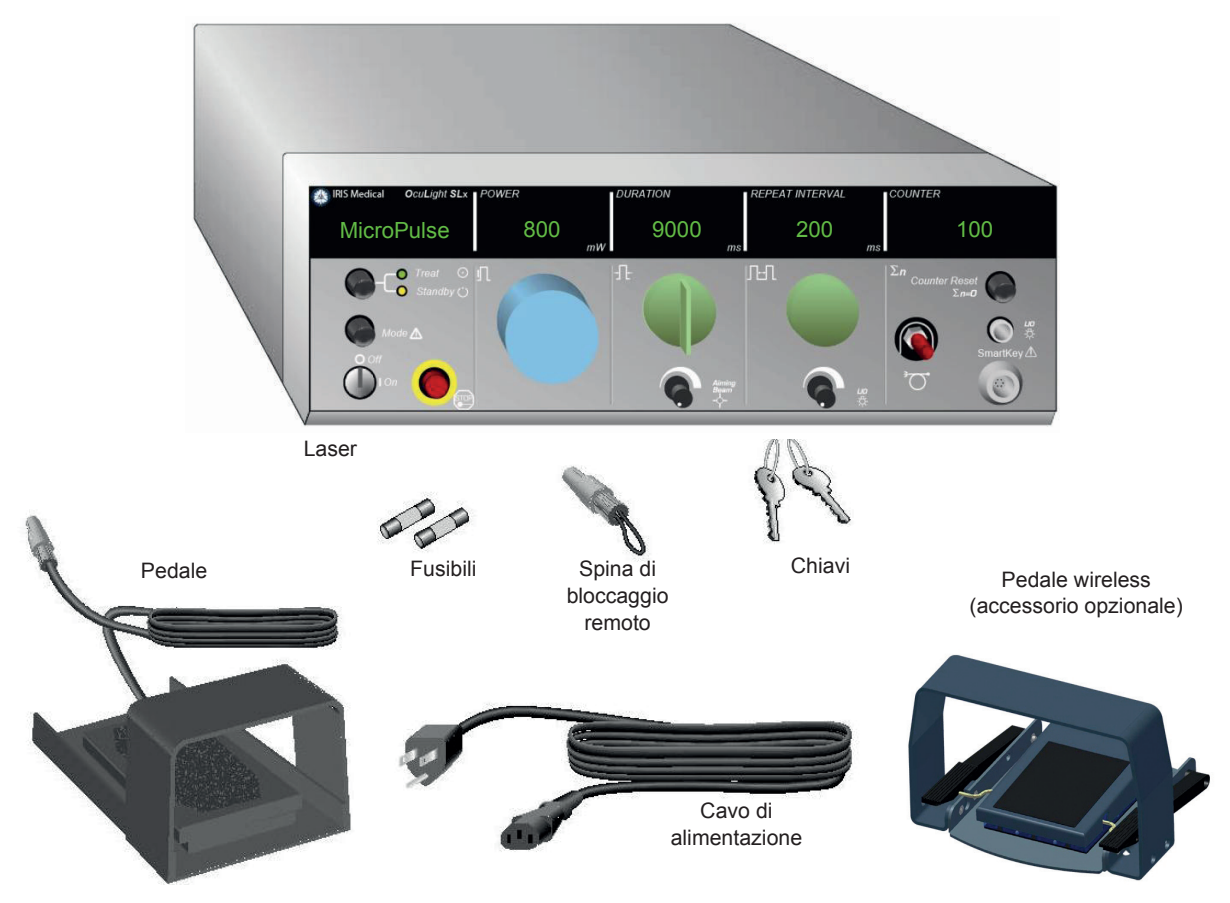

L'aspetto ed il tipo di componenti può variare a seconda del sistema ordinato.

- Laser (anche "console")
- • Cavo di alimentazione (è mostrata la configurazione statunitense)
- • Chiavi
- • Pedale standard (pedale wireless accessorio opzionale)
- Cavo di accoppiamento del pedale (opzionale sui sistemi SLx, non illustrato)
- Fusibili di ricambio
- Spina di bloccaggio remoto
- Manuale operativo (non in figura)
- • Cartello di avvertimento laser (non in figura)

### <span id="page-11-0"></span>**Collocazione**

Scegliere una posizione ben ventilata, le cui caratteristiche rientrino nella gamma di esercizio specificata per la console.

Collocare il sistema laser su un tavolo o su una attrezzatura chirurgica esistente. Mantenere almeno 5 cm (2 pollici) di spazio libero su ogni lato.

Negli Stati Uniti, questa apparecchiatura deve essere collegata a una sorgente di alimentazione elettrica a 100-240 V CA con una presa centrale.

Per garantire l'ottemperanza a tutti i requisiti elettrici locali, il sistema è munito di una spina a tre contatti di qualità ospedaliera (punto verde) per il collegamento a massa. Quando si sceglie la posizione, accertarsi di disporre di una presa CA collegata a massa, visto che è indispensabile per garantire la sicurezza delle operazioni.

Il cavo di alimentazione compreso nella confezione è conforme ai requisiti elettrici locali. Usare sempre un cavo di messa a terra approvato a tre conduttori. Non alterare la presa di alimentazione del sistema. Per garantire un buon collegamento a massa, attenersi ai codici elettrici locali prima di installare il sistema.

#### *PRECAUZIONI:*

*Non disattivare in alcun modo il contatto di massa della spina. Questo apparecchio deve essere collegato a massa. Se la presa a disposizione non accetta la spina del cavo di alimentazione fornito, rivolgersi ad un elettricista qualificato.*

*Non collocare né usare il sistema in prossimità di fiamme libere.*

### **Collegamento dei componenti**

- *NOTA: Consultare il manuale del dispositivo di erogazione appropriato per istruzioni specifiche relative al collegamento.*
- *NOTA: Il contatto dell'uscita ausiliaria supporta circuiti di segnalazione a bassa tensione da non più di 5 A e 24 V CA o CC. Accertarsi che tutto il cablaggio sia conforme alle normative elettriche locali.*

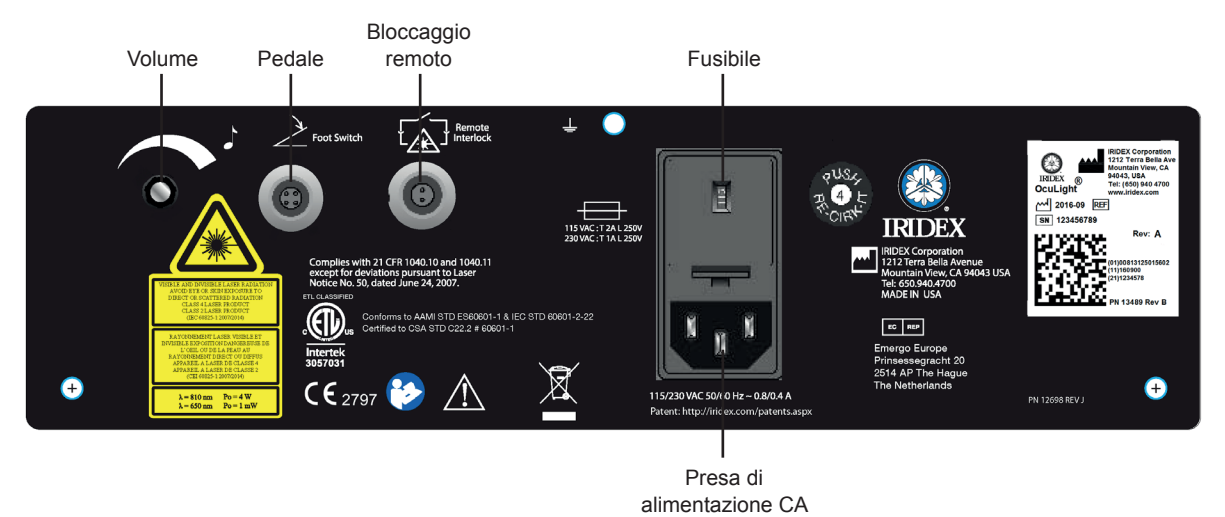

#### **Connettori del quadro posteriore delle console OcuLight SL/SLx**

## <span id="page-12-0"></span>**3 Funzionamento**

### **Quadro di comando anteriore**

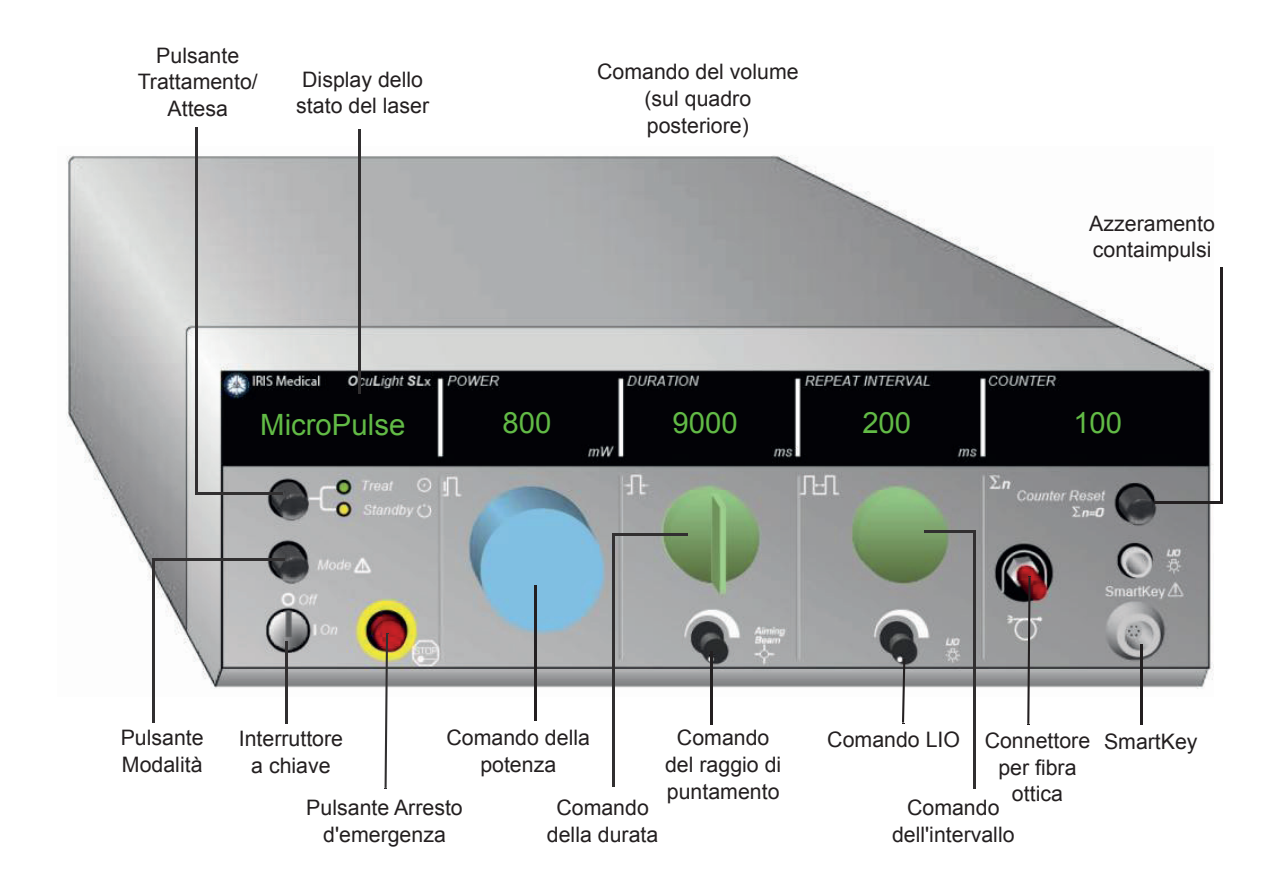

### **Accensione e spegnimento del laser**

- • Per accendere il laser, far ruotare la chiave nella posizione "On".
- Per spegnere il laser, far ruotare la chiave nella posizione "Off". Rimuovere e conservare la chiave per evitare l'uso non autorizzato del sistema.

#### *NOTA: È possibile rimuovere la chiave solo se si trova nella posizione "Off".*

• In caso di emergenza, premere il pulsante rosso Arresto <sup>d</sup>'emergenza, disattivando immediatamente la console e tutti i circuiti associati al laser.

### <span id="page-13-0"></span>**Attivazione del tipo di impulso**

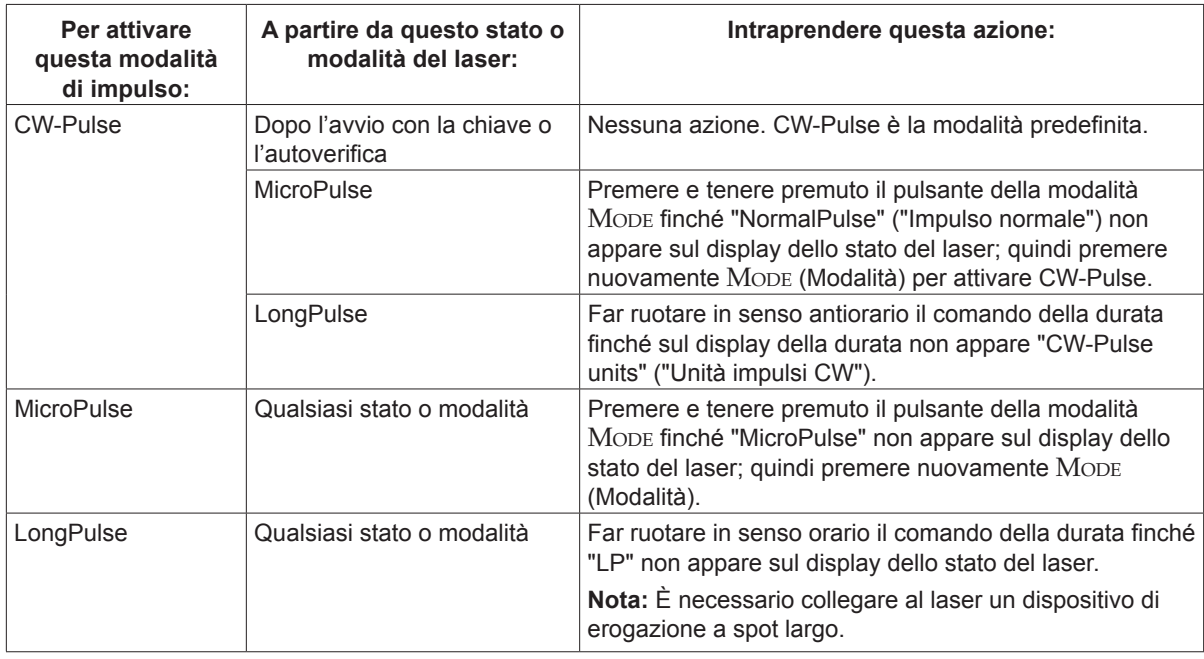

### **Impostazione dei parametri di trattamento**

*NOTA: Non è possibile apportare modifiche se si mantiene premuto il pedale.*

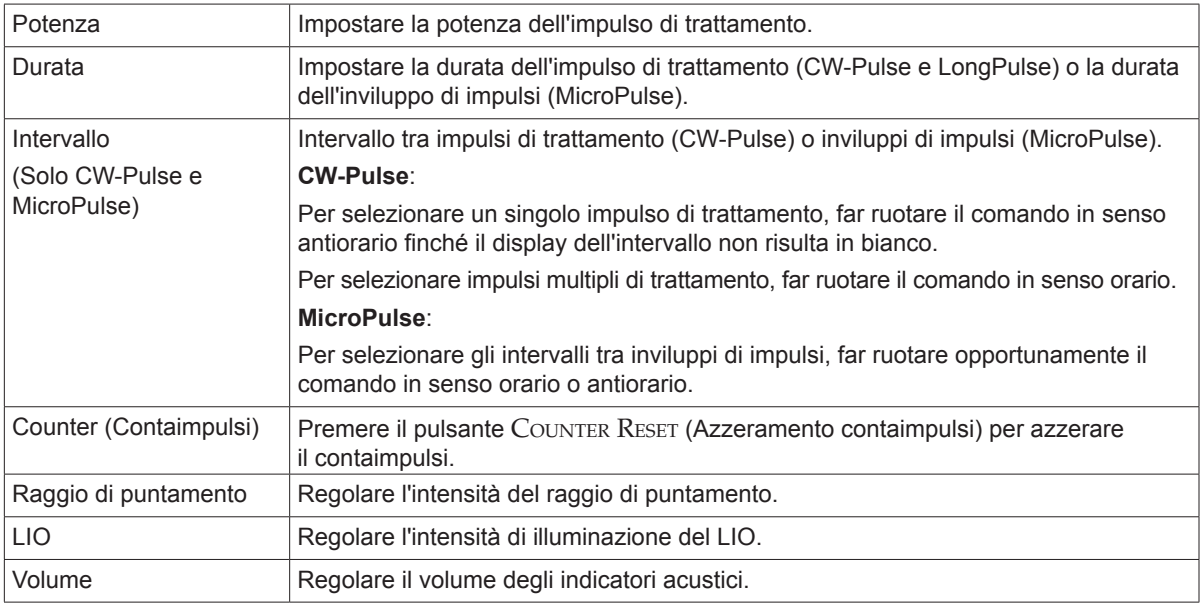

### <span id="page-14-0"></span>**Selezione della modalità laser**

Premere il pulsante TREAT/STANDBY (Trattamento/Attesa) per selezionare la modalità laser:

Giallo = modalità "Standby" (Attesa)

Il pedale ed il raggio di trattamento sono inattivi.

Verde = modalità "Treat" (Trattamento)

Il pedale è attivo. Premere il pedale per erogare il raggio di trattamento.

### *AVVERTENZE:*

*Eccetto durante il trattamento vero e proprio, il sistema va sempre posto in modalità "Standby" (Attesa), in modo da evitare l'esposizione accidentale ai raggi laser in caso di pressione fortuita del pedale.*

*Prima di attivare la modalità "Treat" (Trattamento) del laser, verificare che tutte le persone presenti nella sala del trattamento indossino gli appropriati occhiali di protezione contro il laser. Non utilizzare mai occhiali da vista al posto degli occhiali di protezione contro il laser.*

### **Selezione delle impostazioni di trattamento (MicroPulse)**

È possibile selezionare uno dei tre cicli operativi preimpostati (5%, 10%, 15%) o definirne uno personalizzato.

#### **Per selezionare un ciclo operativo preimpostato, intraprendere <sup>i</sup> seguenti passi:**

- 1. Selezionare MicroPulse.
- 2. Premere il pulsante TREAT/STANDBY (Trattamento/Attesa) per far scorrere sul display l'opzione predefinita desiderata.
- 3. Premere il pulsante MODE (Modalità). I valori di durata e intervallo associati all'opzione selezionata appaiono sui display del laser.

#### **Per selezionare un ciclo operativo personalizzato, intraprendere <sup>i</sup> seguenti passi:**

- 1. Selezionare MicroPulse.
- 2. Premere il pulsante TREAT/STANDBY (Trattamento/Attesa) per far scorrere sul display dello stato del laser l'opzione dell'utente.
- 3. Usare l'apposito comando per impostare la durata di impulso.
- 4. Usare l'apposito comando per impostare l'intervallo tra impulsi.
- 5. Premere il pulsante MODE (Modalità).

### <span id="page-15-0"></span>**Selezione delle preferenze dell'utente (SL)**

#### **Per visualizzare <sup>o</sup> modificare le impostazioni delle preferenze dell'utente:**

- 1. Porre il laser in modalità "Standby" (Attesa).
- 2. Premere e tenere premuto il pulsante Mode (Modalità) finché sul display dello stato del laser non compare l'opzione User Preferences (Preferenze dell'utente).
- 3. Premere il pulsante MoDE (Modalità) per attivare la prima opzione del menu (raggio di puntamento).
- 4. Premere il pulsante di azzeramento Counter Reset (Azzeramento del contaimpulsi) per attivare o disattivare il raggio di puntamento in modalità di attesa (Standby).
- 5. Premere il pulsante Treat/Standby (Trattamento/Attesa) per accedere all'opzione delle lingue; quindi premere Counter Reset (Azzeramento del contaimpulsi) per far scorrere le lingue disponibili (inglese, spagnolo, francese, tedesco, italiano o portoghese).
- 6. Premere due volte il pulsante Treat/Standby (Trattamento/Attesa) per accedere al menu di verifica dei messaggi (di sola lettura); quindi premere Counter Reset (Azzeramento del contaimpulsi) per visionare i messaggi di sistema.
- 7. Per attivare le selezioni del caso e uscire dalla modalità User Preferences (Preferenze dell'utente), premere il pulsante MODE (Modalità).

### **Selezione delle preferenze dell'utente (SLx)**

#### **Per visualizzare <sup>o</sup> modificare le impostazioni delle preferenze dell'utente:**

- 1. Porre il laser in modalità "Standby" (Attesa).
- 2. Premere e tenere premuto il pulsante Mode (Modalità) finché sul display dello stato del laser non compare l'opzione User Preferences (Preferenze dell'utente). Nel caso sia collegato un dispositivo dotato di modalità MicroPulse, sul display dello stato del laser appare "MicroPulse". In tal caso, premere il pulsante Treat/Standby (Trattamento/Attesa) (che significa "NO") per accedere alle preferenze dell'utente.
- 3. Premere il pulsante Mode (Modalità) (che significa "SÌ") per accettare.
- 4. Premere il pulsante TREAT/STANDBY (Trattamento/Attesa) per far scorrere il menu User Preferences (Preferenze dell'utente). L'impostazione corrente di ciascuna voce del menu appare sul display dello stato del laser.
- 5. Per modificare un'impostazione del menu, premere Counter Reset (Azzeramento del contaimpulsi) finché l'impostazione desiderata non appare sul display dello stato del laser.
- 6. Per uscire dalla modalità "User Preferences" (Preferenze utente), premere Mode (Modalità).

Le preferenze dell'utente sono elencate sotto.

- Raggio di puntamento attivato o disattivato (Aiming Beam On o Off) in modalità di attesa (Standby)
- Raggio di puntamento attivato o disattivato (Aiming Beam On o Off) in modalità Impulso di trattamento
- Lingua di visualizzazione (Display Language): inglese, spagnolo, francese, tedesco, italiano o portoghese
- Presentazione messaggi (Message Review) (solo visualizzazione)

### <span id="page-16-0"></span>**Trattamento dei pazienti**

#### **Prima del trattamento, procedere come segue:**

- Accertarsi che il filtro di protezione oculare (se appropriato) sia stato installato correttamente e che sia stata selezionata l'eventuale SmartKey®.
- Accertarsi che i componenti laser e i dispositivi di erogazione siano collegati correttamente.
- Affiggere il cartello di avvertimento laser all'esterno della porta della sala del trattamento.

*NOTA: Consultare il Capitolo [6,](#page-24-1) "[Sicurezza e conformità](#page-24-2)" e il manuale del dispositivo di erogazione per importanti informazioni sugli occhiali di protezione dalla luce laser e sui filtri di protezione oculare.*

#### **Per trattare un paziente:**

- 1. Accendere il laser.
- 2. Azzerare il contaimpulsi.
- 3. Impostare i parametri di trattamento.
- 4. Mettere in posizione il paziente.
- 5. Se necessario, scegliere una lente a contatto appropriata per il trattamento.
- 6. Accertarsi che tutto il personale ausiliario presente nella sala del trattamento indossi gli appositi occhiali di protezione contro il laser.
- 7. Selezionare la modalità "Treat" (Trattamento).
- 8. Dirigere il raggio di puntamento sulla sede del trattamento.
- 9. Mettere a fuoco o regolare il dispositivo di erogazione secondo le esigenze.
- 10. Premere il pedale per erogare il raggio di trattamento

#### **Per concludere il trattamento del paziente:**

- 1. Selezionare la modalità "Standby" (Attesa).
- 2. Registrare il numero di esposizioni e gli altri parametri di trattamento.
- 3. Spegnere il laser e rimuovere la chiave.
- 4. Riporre gli occhiali di protezione.
- 5. Rimuovere il cartello di avvertimento dalla porta della sala del trattamento.
- 6. Scollegare i dispositivi di erogazione.
- 7. Scollegare l'eventuale SmartKey.
- 8. Se il dispositivo di erogazione è monouso, smaltirlo in modo appropriato. In caso contrario, ispezionare e pulire i dispositivi di erogazione nel modo indicato nei rispettivi manuali.
- 9. Se è stata usata una lente a contatto, trattarla in conformità alle istruzioni del produttore.
- 10. Mantenere il tappo di protezione sul connettore per cavo in fibra ottica quando non si usa il dispositivo di erogazione.

## <span id="page-17-0"></span>**4 Risoluzione dei problemi**

### **Problemi generali**

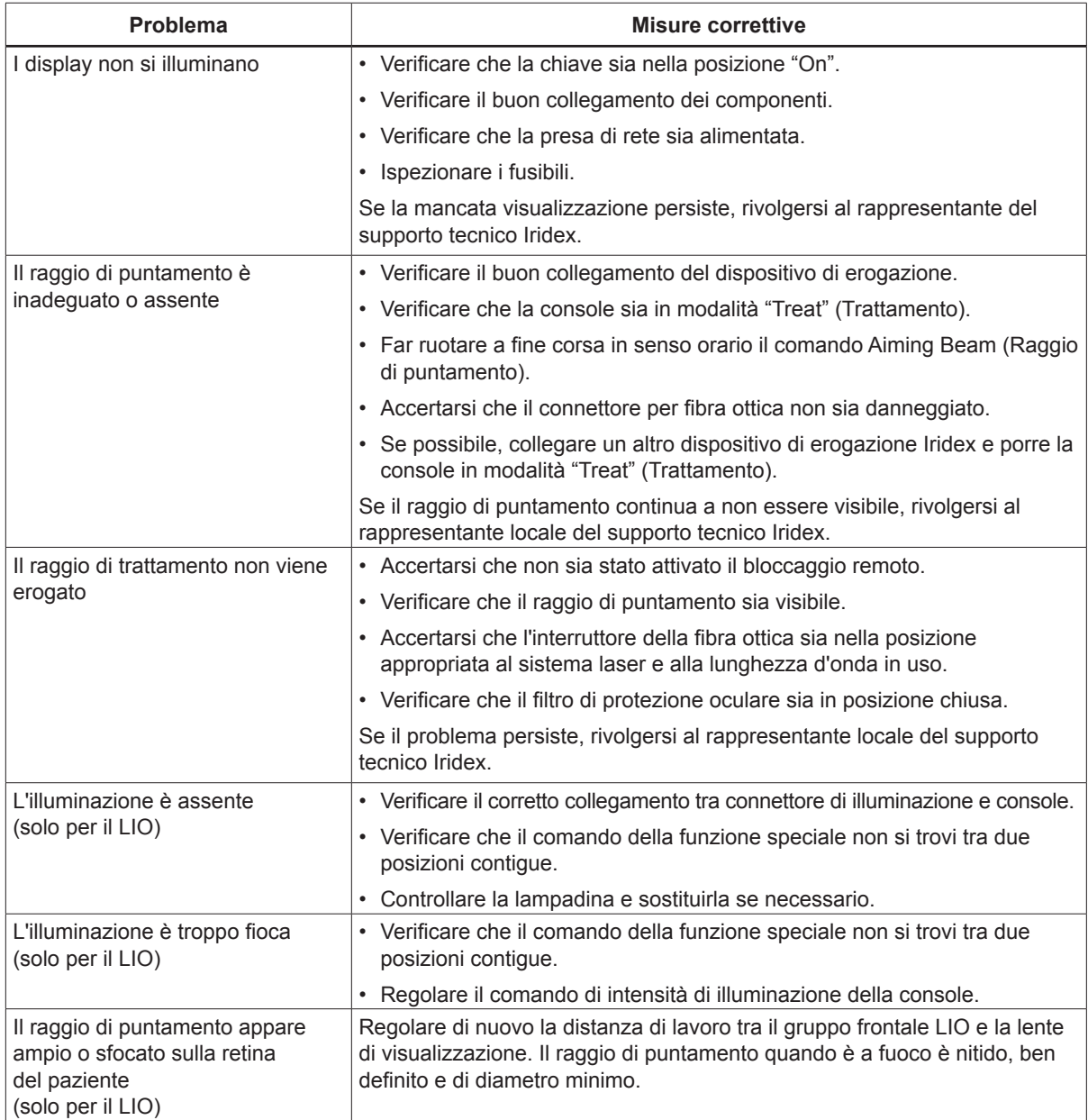

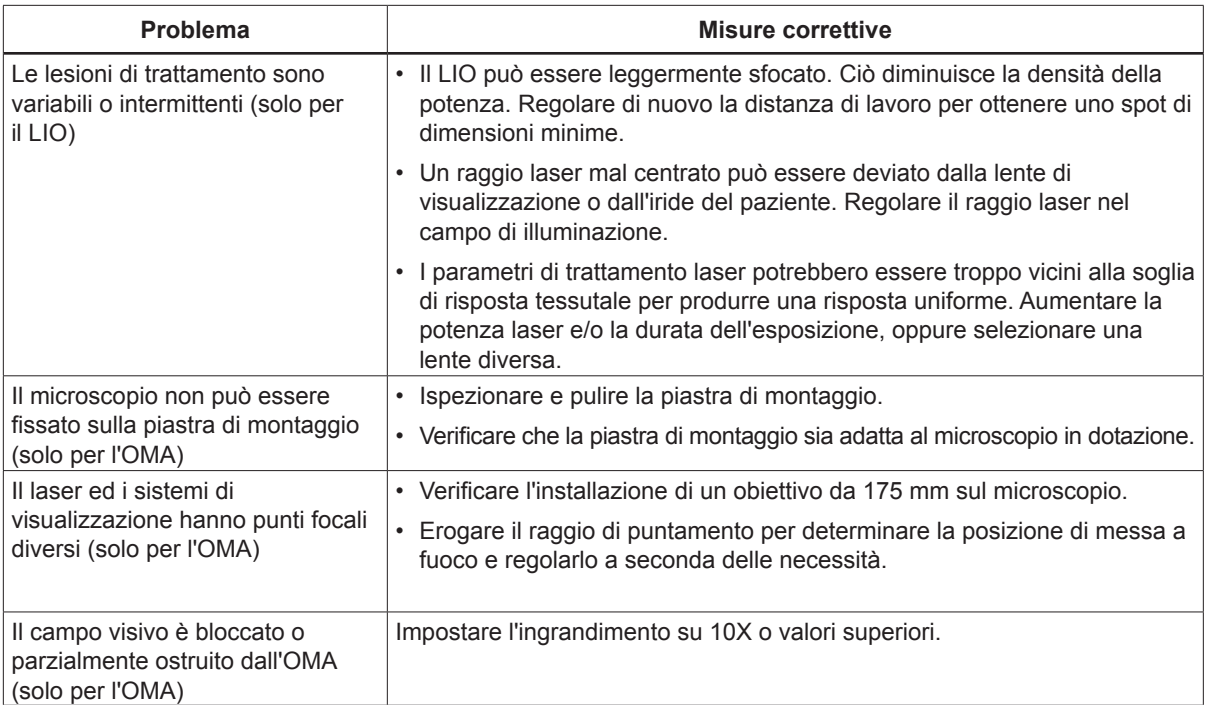

### <span id="page-19-0"></span>**Messaggi del quadro di stato**

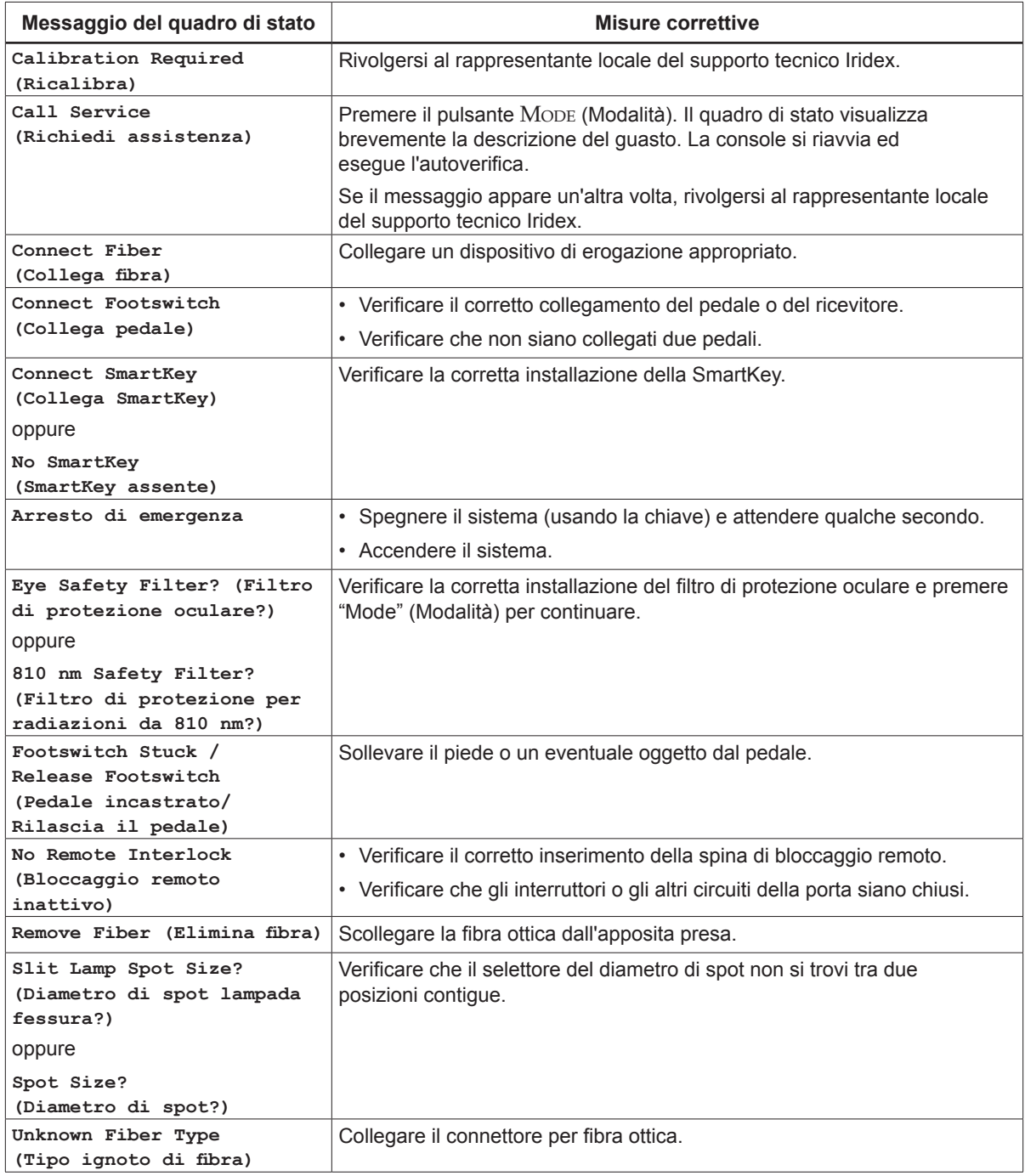

## <span id="page-20-0"></span>**5 Manutenzione**

### **Ispezione e pulizia del laser**

Pulire le coperture esterne della console con un panno morbido inumidito con un detergente neutro. Evitare detergenti abrasivi o a base di ammoniaca.

Ispezionare periodicamente il laser, i cavi di alimentazione, gli interruttori a pedale, i cavi e così via per rilevare eventuali condizioni di usura. Non utilizzare in presenza di eventuali fili elettrici esposti o rotti e/o di connettori rotti.

- 1. Le coperture dell'apparecchiatura devono essere integre e fissate saldamente.
- 2. Tutte le manopole e i pulsanti devono essere in buono stato.
- 3. Il cappuccio dell'interruttore di arresto d'emergenza deve essere integro, non rotto.
- 4. Tutti i filtri di protezione oculare devono essere installati correttamente. Non devono presentare incrinature o danni che possano causare la trasmissione accidentale di radiazioni laser vaganti.
- 5. Tutti gli occhiali di protezione devono essere del tipo corretto (lunghezza d'onda e densità ottica). Non devono presentare incrinature o danni che possano causare la trasmissione accidentale di radiazioni laser vaganti.

*AVVERTENZA: Non rimuovere le coperture! La rimozione delle coperture e delle protezioni può causare l'esposizione a livelli pericolosi di radiazioni ottiche ed a tensioni elettriche letali. L'accesso all'interno della console è limitato in modo esclusivo al personale addestrato da Iridex. Il laser non comprende alcun componente riparabile dall'utente.*

*ATTENZIONE: Mettere fuori tensione il laser prima di ispezionare i componenti del dispositivo di erogazione. Mantenere il tappo di protezione sulla presa per fibra ottica del laser quando non si usa il sistema. Maneggiare sempre i cavi in fibra ottica con estrema cautela. Non avvolgere il cavo in spire di diametro inferiore a 15 cm (6 pollici).*

### **Ispezione e pulizia del pedale**

#### **Ispezione <sup>e</sup> pulizia del pedale**

Per pulire il pedale

- 1. Scollegare il pedale dal laser (se applicabile).
- 2. Pulire le superfici del pedale con acqua, alcol isopropilico o un detergente neutro. Evitare detergenti abrasivi o a base di ammoniaca.
- 3. Lasciar asciugare il pedale all'aria prima di usarlo di nuovo.
- 4. Ricollegare il pedale al laser.

*NOTA: Il cavo non è sigillato e non deve essere immerso in alcun detergente.*

### <span id="page-21-0"></span>**Sostituzione dei fusibili della linea CA**

Ciascuna fase della linea CA è protetta da un fusibile indipendente. Il portafusibili è integrato nella presa di alimentazione della console laser.

#### **Per controllare <sup>e</sup> sostituire <sup>i</sup> fusibili:**

- 1. Rimuovere la spina femmina del cavo di alimentazione dalla presa della console.
- 2. Sganciare e aprire il portafusibili.
- 3. Rimuovere ed ispezionare entrambi i fusibili.
- 4. Sostituire i fusibili eventualmente bruciati.
- 5. Se si bruciano anche i fusibili appena sostituiti, rivolgersi al rappresentante locale del servizio di assistenza tecnica Iridex.

### **Ripristino dell'interruttore automatico**

Vicino alla presa di alimentazione è posto un interruttore automatico che protegge il trasformatore di alimentazione contro i sovraccarichi prolungati. L'interruttore automatico scatta in presenza di condizioni quali elevate temperature interne di esercizio o tensioni basse di linea, tali da compromettere l'affidabilità del laser.

#### **Per ripristinare <sup>l</sup>'interruttore automatico, intraprendere <sup>i</sup> seguenti passi:**

- 1. Correggere eventuali condizioni dell'alimentazione in entrata o attendere il raffreddamento del laser.
- 2. Premere il pulsante di ripristino dell'interruttore automatico.
- 3. Se l'interruttore automatico scatta di nuovo dopo una prima pressione del pulsante, rivolgersi al rappresentate locale del servizio di assistenza tecnica Iridex.

### **Verifica della calibrazione della potenza**

Per garantire che la calibrazione soddisfi i requisiti del National Institute of Standards and Technology (NIST), la potenza di trattamento laser viene calibrata presso lo stabilimento Iridex con l'ausilio di un misuratore di potenza e di un dispositivo di erogazione Iridex la cui trasmissione sia stata misurata in precedenza.

Ad intervalli periodici e quantomeno annuali, misurare la potenza effettivamente erogata dai dispositivi di erogazione Iridex, in modo da verificare che il sistema laser funzioni in conformità ai parametri di calibrazione in fabbrica.

Gli enti regolamentatori impongono ai fabbricanti di laser medici di classe III e IV FDA CDRH e di classe 3 e 4 EN-60825 di indicare ai propri clienti le procedure adottate di calibrazione della potenza. La regolazione dei circuiti di monitoraggio della potenza è consentita esclusivamente al personale qualificato di fabbrica o del supporto Iridex.

#### **Per verificare la calibrazione della potenza:**

- 1. Accertarsi che tutti gli astanti indossino gli appropriati occhiali di protezione contro le radiazioni laser.
- 2. Collegare un dispositivo di erogazione Iridex o una fibra di test in buone condizioni di funzionamento.
- 3. Dirigere il raggio di puntamento verso il centro del sensore del misuratore di potenza. L'apparecchiatura di misurazione deve essere in grado di misurare diversi watt di potenza ottica continua.

*ATTENZIONE: Un diametro di spot inferiore a 3 mm può danneggiare il sensore del misuratore di potenza.*

- 4. Impostare la durata del laser su 3000 ms e l'intervallo sulla modalità a impulso singolo quando è collegato un dispositivo di erogazione CW. Impostare la durata su 3000 ms, la durata MicroPulse su 1,0 ms e l'intervallo MicroPulse su 1,0 ms (fattore di utilizzazione del 50%) quando è collegato un dispositivo di erogazione MicroPulse.
- 5. Impostare la potenza laser su 200 mW.
- 6. Porre il laser in modalità "Treat" (Trattamento).
- 7. Dirigere il raggio di puntamento dal dispositivo di erogazione Iridex sul misuratore di potenza, seguendo le istruzioni del misuratore in merito al campionamento della potenza laser.
- 8. Premere il pedale per erogare il raggio di trattamento. Annotare la lettura stabilizzata del misuratore di potenza nella tabella in basso. Questo valore rappresenta la potenza media erogata dal dispositivo.
- 9. Impostare la potenza su 500 mW, premere il pedale per erogare il raggio di trattamento e annotare la lettura.
- 10. Impostare la potenza su 1000 mW, premere il pedale per erogare il raggio di trattamento e annotare la lettura.
- 11. Impostare la potenza su 2000 mW, premere il pedale per erogare il raggio di trattamento e annotare la lettura.
- 12. Se le letture non rientrano nelle gamme indicate, controllare il misuratore della potenza, verificare l'accurato posizionamento del raggio di trattamento nel misuratore stesso e, se possibile, controllare di nuovo le letture usando un altro dispositivo di erogazione Iridex.
- 13. Se le letture continuano ad eccedere i livelli accettabili, rivolgersi al rappresentante locale del servizio di assistenza tecnica Iridex.
- 14. Inserire una copia firmata della tabella nella documentazione del dispositivo a titolo di futuro riferimento d'uso e servizio.

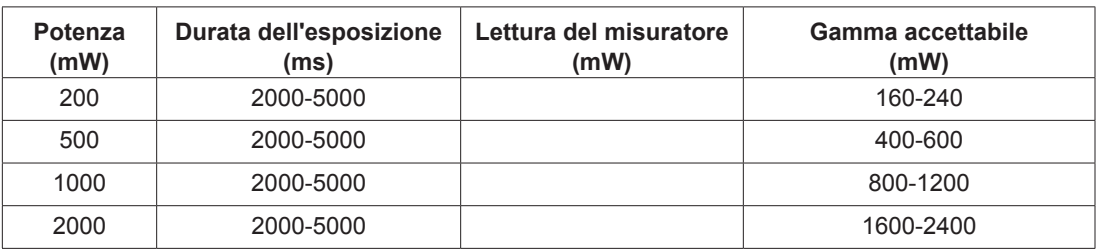

#### **Misurazioni della potenza con un dispositivo di erogazione CW**

Dati per l'apparecchiatura di misurazione della potenza: \_\_\_\_\_\_\_\_\_\_\_\_\_\_ Data di calibrazione: \_\_\_\_\_\_\_\_\_\_\_\_\_\_\_\_

Modello e numero di serie del misuratore: \_\_\_\_\_\_\_\_\_\_\_\_\_\_\_ A cura di: \_\_\_\_\_\_\_\_\_\_\_\_\_\_\_

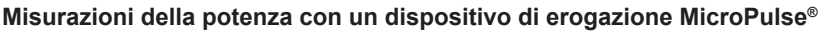

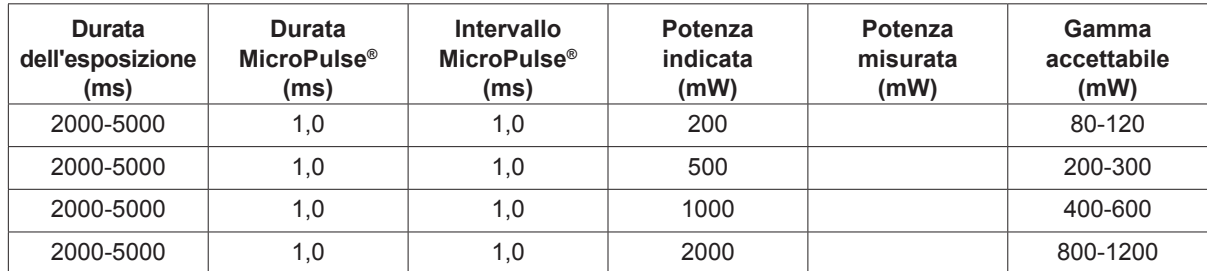

Dati per l'apparecchiatura di misurazione della potenza: \_\_\_\_\_\_\_\_\_\_\_\_\_\_ Data di calibrazione: \_\_\_\_\_\_\_\_\_\_\_\_\_\_\_\_

Modello e numero di serie del misuratore: \_\_\_\_\_\_\_\_\_\_\_\_\_\_\_ A cura di: \_\_\_\_\_\_\_\_\_\_\_\_\_\_\_

# <span id="page-24-2"></span><span id="page-24-1"></span><span id="page-24-0"></span>**6 Sicurezza e conformità**

Per garantire la sicurezza del funzionamento ed evitare pericoli e l'esposizione fortuita ai raggi laser, leggere e attenersi alle seguenti istruzioni:

- Per evitare l'esposizione all'energia laser non prevista ai fini terapeutici, causata da raggi laser diretti o riflessi in modo diffuso, prima di usare il dispositivo studiare e conformarsi alle precauzioni di sicurezza indicate nei manuali operativi.
- Questo dispositivo è destinato ad essere usato esclusivamente da medici qualificati, i quali si assumono in toto la responsabilità di accertare l'idoneità delle attrezzature e delle tecniche di trattamento selezionate.
- Non usare alcun dispositivo se se ne sospetta il cattivo funzionamento.
- I raggi laser riflessi da superfici speculari possono danneggiare gli occhi del medico, del paziente o degli astanti. Qualsiasi oggetto metallico o a specchio che rifletta il raggio laser può produrre riflessi pericolosi. Eliminare dall'area circostante il laser tutti gli oggetti potenzialmente causa di riflesso. Se possibile, usare sempre strumenti non riflettenti. Prestare la massima attenzione ed evitare di puntare il raggio laser in direzioni non volute.

*ATTENZIONE: I cambiamenti e le modifiche non espressamente approvati dalla parte responsabile della conformità possono annullare il diritto dell'utente all'utilizzo delle attrezzature.*

### **Protezione del medico**

I filtri di protezione oculare proteggono il medico dalla luce laser riflessa o diffusa. I filtri di protezione oculare integrale sono installati in maniera permanente su ogni adattatore per lampada a fessura (SLA) e su ogni oftalmoscopio laser indiretto (LIO). Ai fini dell'endofotocoagulazione e dell'utilizzo dell'adattatore per microscopio operatorio (OMA), è necessario installare un gruppo filtro di protezione oculare separato e discreto su ciascun percorso di visualizzazione del microscopio operatorio. Tutti i filtri di protezione oculare hanno una densità ottica (DO) alla lunghezza d'onda laser tale da permettere la visualizzazione a lungo termine della luce laser diffusa a livelli di classe I.

Indossare sempre appropriati occhiali di protezione contro il laser quando si eseguono o osservano trattamenti laser ad occhio nudo.

### **Protezione di tutto il personale nella sala del trattamento**

Il responsabile della sicurezza laser deve determinare la necessità di occhiali di protezione contro le radiazioni laser in base alla massima esposizione permessa (MPE, Maximum Permissible Exposure), all'area nominale di rischio oculare (NOHA, Nominal Ocular Hazard Area) e alla distanza nominale di rischio oculare (NOHD, Nominal Ocular Hazard Distance) per ciascun dispositivo di erogazione usato con il sistema laser e alla configurazione della sala del trattamento. Per ulteriori informazioni, fare riferimento agli standard ANSI Z136.1, ANSI Z136.3 o allo standard europeo IEC 60825-1.

La densità ottica degli occhiali di protezione laser usati con OcuLight SL (potenza massima in uscita di 2,0 W) e OcuLight SLx (potenza massima in uscita di 3,0 W) deve essere  $\geq$  4 a 810 nm.

La seguente formula è stata usata per calcolare i valori di NOHD più conservativi: NOHD =  $(1,7/NA)(Φ/πMPE)^{0,5}$ 

dove:

- NOHD = la distanza in metri alla quale l'irradianza del raggio è pari alla massima esposizione permessa appropriata per la cornea
	- NA = apertura numerica del raggio emergente dalla fibra ottica
		- Φ = massima potenza laser erogabile, espressa in watt
- $MPE =$  livello di irradiazione laser, espresso in  $W/m^2$ , al quale una persona può essere esposta senza riportare eventi avversi

L'apertura numerica è pari al seno del semiangolo del raggio laser emergente. La massima potenza laser disponibile e l'associata NA variano a seconda del dispositivo di erogazione, producendo valori NOHD univoci per ciascun dispositivo.

*NOTA: Non tutti i dispositivi di erogazione sono disponibili per tutti i modelli di laser.*

| Valori NOHD di SLx per diversi dispositivi di erogazione                      |                                   |                              |                                         |                    |  |
|-------------------------------------------------------------------------------|-----------------------------------|------------------------------|-----------------------------------------|--------------------|--|
| Dispositivo di erogazione                                                     | <b>MPE</b><br>(W/m <sup>2</sup> ) | Apertura<br>numerica<br>(NA) | <b>Potenza</b><br>massima $\Phi$<br>(W) | <b>NOHD</b><br>(m) |  |
| EndoProbe                                                                     | 16                                | 0,10                         | 2,0                                     | 3,4                |  |
| G-Probe                                                                       | 16                                | 0.25                         | 3,0                                     | 1,7                |  |
| Sonda DioPexy                                                                 | 16                                | 0.03                         | 2,0                                     | 11                 |  |
| Adattatore per lampada a fessura (SLA)                                        | 16                                | 0.04                         | 2,0                                     | 8,5                |  |
| Adattatore per lampada a fessura a spot largo (LS-SLA)                        | 16                                | 0,01                         | 2,0                                     | 34                 |  |
| Oftalmoscopio laser indiretto (LIO)                                           | 16                                | 0,02                         | 2,0                                     | 17                 |  |
| Oftalmoscopio laser indiretto a spot largo (LS-LIO)                           | 16                                | 0,02                         | 2,0                                     | 17                 |  |
| Adattatore SLA Symphony per lampada a fessura (810 mm)                        | 16                                | 0.01                         | 1.5                                     | 29                 |  |
| Adattatore per microscopio operatorio<br>(OMA o Operating Microscope Adapter) | 16                                | 0.01                         | 2,0                                     | 34                 |  |

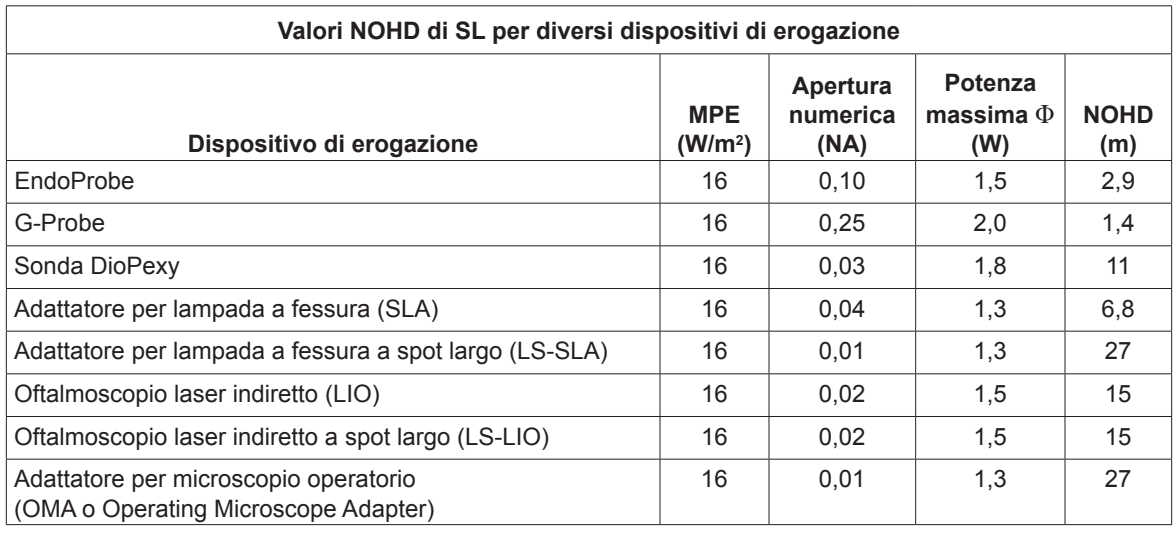

### <span id="page-26-0"></span>**Osservanza delle norme di sicurezza**

È conforme agli standard FDA di rendimento dei prodotti laser, ad eccezione delle deviazioni previste dall'avviso Laser Notice n. 50 del 24 giugno 2007.

I dispositivi che riportano il marchio CE sono conformi a tutti i requisiti della direttiva europea sui dispositivi medici MDD 93/42/CEE.

I sistemi laser OcuLight SL e SLx utilizzano un alimentatore a commutazione elettronica a stato solido che soddisfa i rigorosi standard di rendimento e di sicurezza EN60601-1. Un microprocessore dedicato monitora continuamente il funzionamento sicuro di tutti i sottosistemi della console laser.

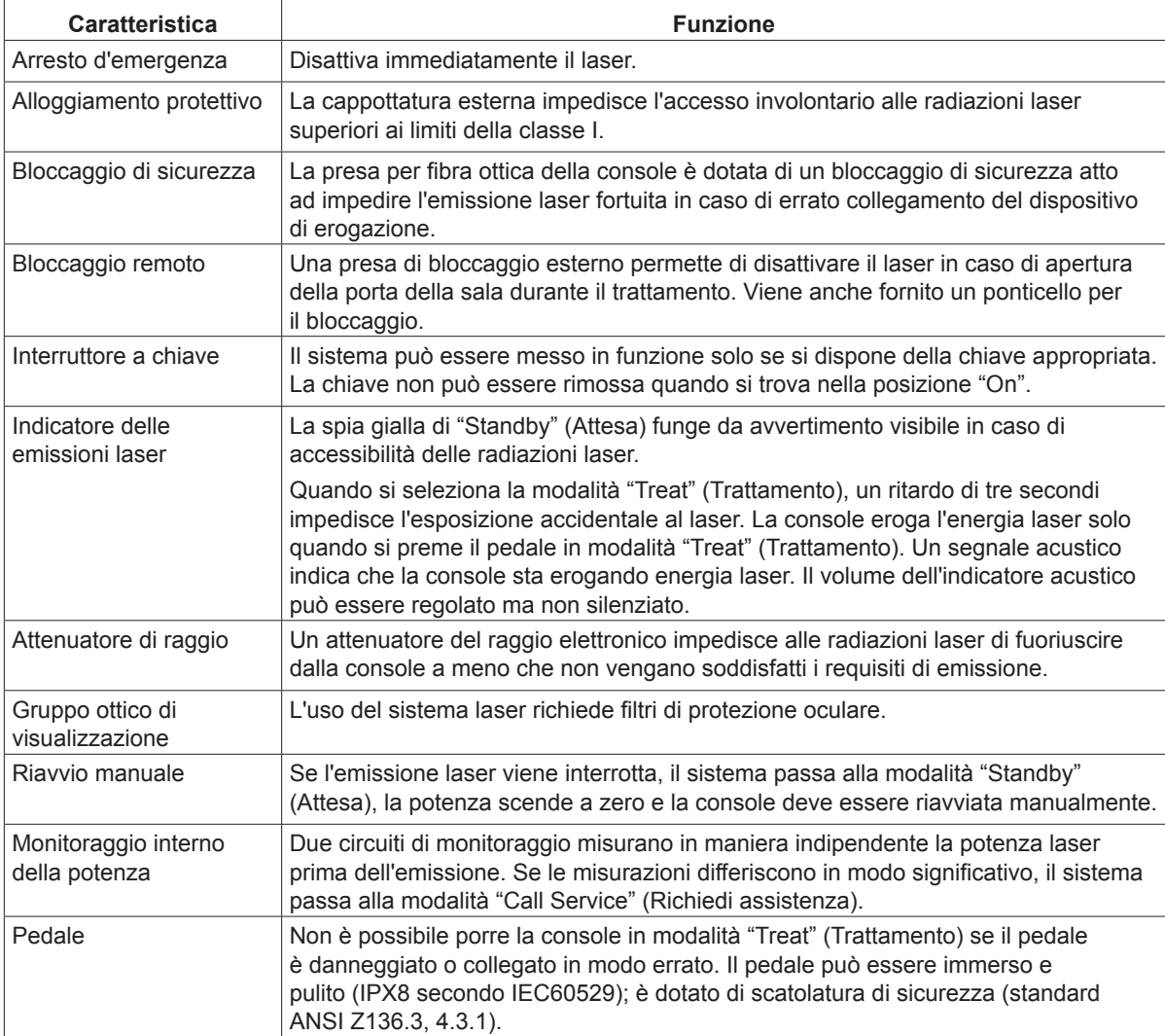

### <span id="page-27-0"></span>**Etichette**

*NOTA: L'etichetta effettivamente presente può variare a seconda del modello di laser.*

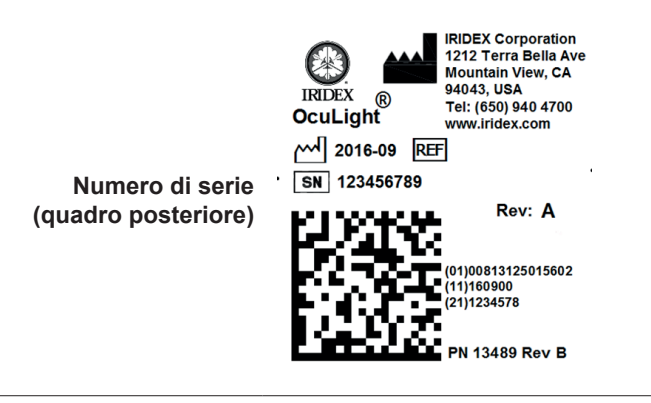

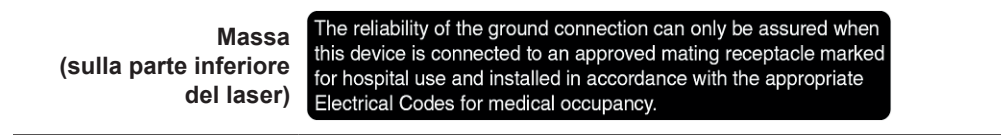

REF 31602 | SN | 110001F<br>FCC ID: UDB31539<br>IC ID: 6590A-31539

Emergo Europe Molenstraat 15 2513 BH The Hague The Netherlands Tel:(31) (0) 70 345-8570 Fax: (31) (0) 70 346-7299

EC REP

**Pedale**

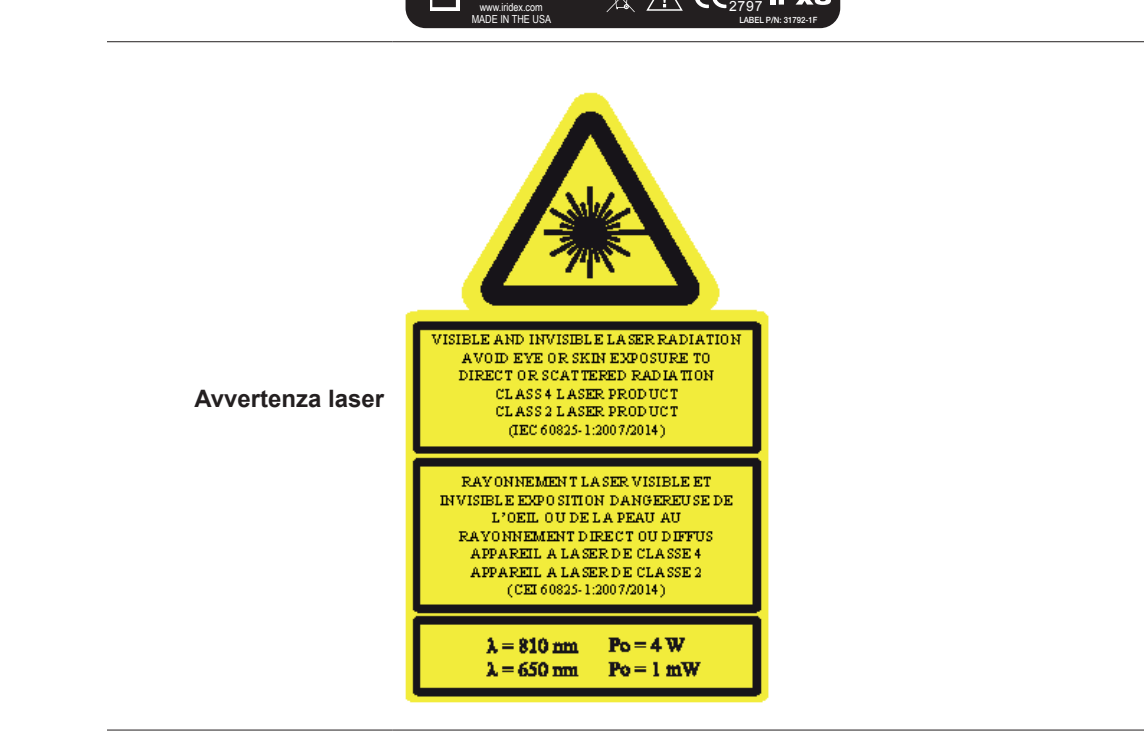

1212 Terra Bella Avenue Mountain View, CA 94043 USA Tel: 650-940-4700 Fax: 650-940-4710

IRIDEX

**®**

### <span id="page-28-0"></span>**Simboli (secondo quanto applicabile)**

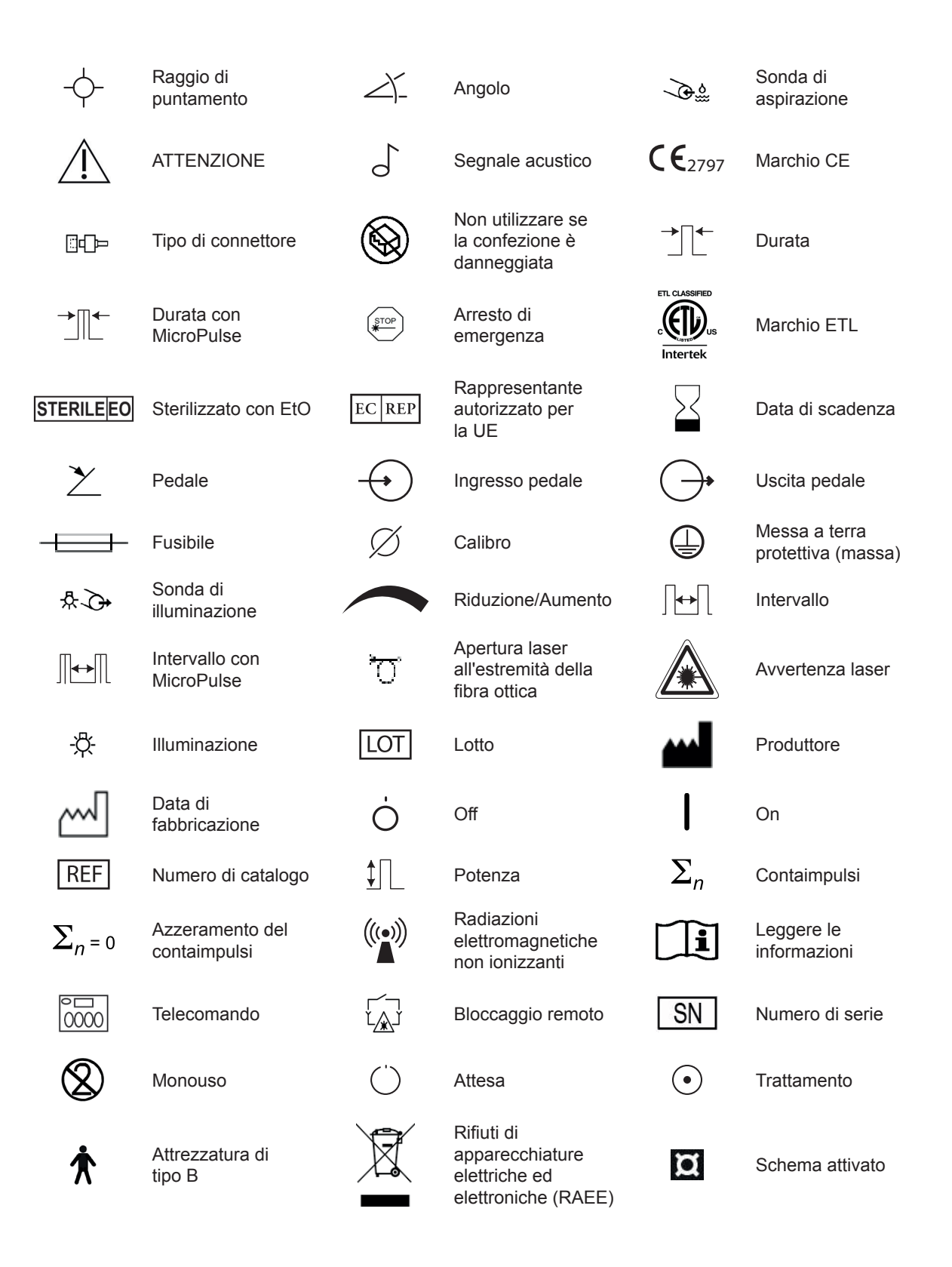

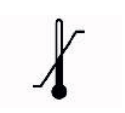

Limiti di temperatura **IPX4**

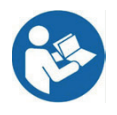

Consultare il manuale/libretto delle istruzioni (in blu)

Numero di impulsi (Gruppo)

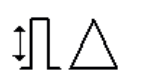

 $\mathbf{\mathbf{\underline{H}}}$ #

Incremento di potenza

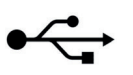

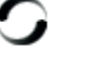

Laser in carica  $\Box$ ) Altoparlante  $\Box$  Schermo

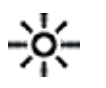

Luminosità<br>del sistema

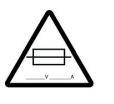

Avvertenza: sostituire con fusibili nel modo indicato

յուվ

пЩ

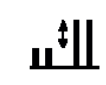

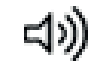

Incremento di potenza (PowerStep)

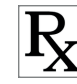

**IPX8**

 $\boldsymbol{\Omega}$ 

Protezione dall'immersione continua

 $\left\| \bullet \bullet \right\|$  Intervallo tra gruppi

Potenza (MicroPulse)

Privo di lattice  $|\mathbf{K}|$  Su prescrizione

Parametro bloccato

USB  $(1)(2)$  Indicatori delle porte  $\overrightarrow{4}$  Laser in azione

Protezione dagli schizzi d'acqua provenienti da tutte

Potenza iniziale<br>(PowerStep)

Numero di passaggi (PowerStep)

le direzioni

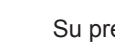

**26** Manuale operativo dei sistemi laser Iridex OcuLight® SL/SLx 13099-IT Rev. H

### <span id="page-30-0"></span>**Caratteristiche tecniche**

| <b>Specifica</b>                   | <b>Descrizione</b>                                                                                                    |
|------------------------------------|----------------------------------------------------------------------------------------------------|
| Lunghezza d'onda<br>di trattamento | 810 nm                                                                                                    |
| Potenza di trattamento             | Varia a seconda del tipo di dispositivo di erogazione. Il sistema laser visualizza la<br>potenza erogata al tessuto.                                                                    |
|                                    | SL: 0-2000 mW                                                                                                    |
|                                    | <b>SLx: 0-3000 mW</b>                                                                                                    |
| Durata                             | <b>CW-Pulse:</b>                                                                                                    |
|                                    | 10, 20, 30, 40, 50, 75, 100, 150, 200, 300, 400, 500, 600, 700, 800, 900, 1000,<br>1500, 2000, 2500, 3000, 3500, 4000, 4500, 5000, 6000, 7000, 8000, 9000 ms                            |
|                                    | MicroPulse (solo sui sistemi SLx):                                                                                                    |
|                                    | 0,10-1,00 ms (durata ON), incrementi di 0,05 ms<br>1,0-10,0 ms (durata OFF o intervallo), incrementi di 0,10 ms                                                                         |
|                                    | LongPulse (opzione disponibile sui sistemi SL):                                                                                                    |
|                                    | 10-60 secondi (incrementi di 5 secondi)<br>1-2 minuti (incrementi di 10 secondi)<br>2-5 minuti (incrementi di 30 secondi)<br>5-30 minuti (incrementi di 1 minuto)                       |
| Intervallo                         | Nessuno, 50, 100, 200, 300, 400, 500, 600, 700, 800, 900 e 1000 ms                                                                                                    |
| Raggio di puntamento               | Laser rosso a semiconduttori. Intensità regolabile dall'utente; 1 mW massimo;<br>coassiale al raggio di trattamento; 650 nm                                                             |
| Alimentazione elettrica            | 115 V CA, 50/60 Hz, 0,8 A<br>230 V CA, 50/60 Hz, 0,4 A                                                                                                    |
| Temperature di esercizio           | Da 10 °C a 40 °C                                                                                                    |
| Temperature di                     | Da -20 °C a 60 °C (da -4 °F a 140 °F)                                                                                                    |
| conservazione                      | Se viene conservato a temperature inferiori a 10 $^{\circ}$ C (50 $^{\circ}$ F), attendere 4 ore prima<br>dell'intervento, per far sì che il sistema raggiunga la temperatura ambiente. |
| Umidità relativa                   | 20% - 80%                                                                                                    |
| Dimensioni                         | 30 cm x 30 cm x 10 cm                                                                                                    |
| Peso                               | $6,3$ kg                                                                                                    |
| Protezione<br>dell'apparecchiatura | Classe 1                                                                                                    |

*NOTA: Salvo indicazione contraria, le caratteristiche tecniche di OcuLight SL e SLx sono identiche.*

# <span id="page-31-0"></span>**7 Pedale wireless ed EMC**

### **Approntamento del pedale wireless**

Il pedale wireless comprende:

- • Un pedale alimentato a batteria (dotato o meno di comando di regolazione della potenza)
- Un ricevitore alimentato dalla console laser

Collegare il ricevitore wireless alla presa del pedale sul retro del laser. I tre pedali (secondo quanto applicabile) della pedaliera controllano quanto segue:

- pedale sinistro = diminuisce la potenza (va mantenuto premuto per ridurre rapidamente il parametro);
- pedale centrale = attiva il laser;
- • pedale destro = aumenta la potenza (va mantenuto premuto per aumentare rapidamente il parametro).

*ATTENZIONE: Ogni coppia pedale/ricevitore è collegata in modo univoco e non funziona con altri pedali Iridex o componenti simili. Identificare chiaramente ciascuna coppia in modo da impedire la separazione dei componenti collegati.*

### **Verifiche delle batterie**

*NOTA: Per sostituire le batterie, rivolgersi al rappresentante di vendita o all'Assistenza clienti Iridex. La batteria del pedale wireless di regolazione della potenza è progettata per durare 3–5 anni in condizioni normali di funzionamento.* 

I LED del pedale coadiuvano l'individuazione dei guasti e indicano la condizione della batteria come segue:

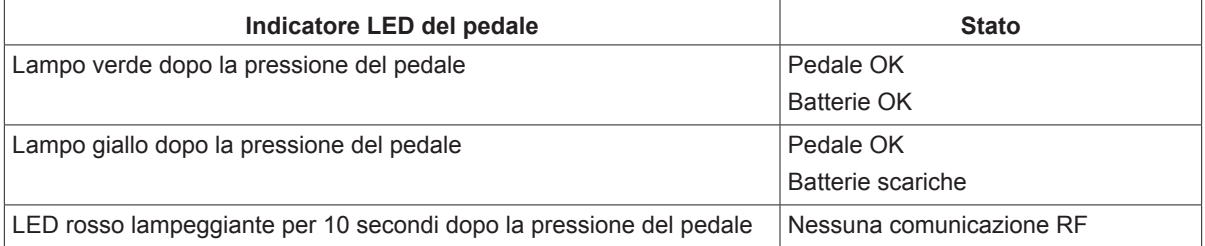

*NOTA: Il pedale è stato progettato per funzionare ad una distanza inferiore a 4,5 metri (15 piedi) dal laser.*

### <span id="page-32-0"></span>**Informazioni sulla sicurezza ECM**

Il sistema laser (console ed accessori) richiede speciali precauzioni in merito alla compatibilità elettromagnetica e deve essere installato e messo in servizio in conformità alle informazioni ECM fornite nella presente sezione. Le apparecchiature di comunicazione RF portatili e mobili possono influire su questo sistema.

Questo sistema laser è stato collaudato e riscontrato conforme ai limiti stabiliti per i dispositivi medici dallo standard IEC 60601-1-2, come indicato dalle tabelle di questa sezione. Tali limiti sono stati stabiliti al fine di offrire una protezione ragionevole contro le interferenze dannose in un'installazione sanitaria standard.

*ATTENZIONE: I cambiamenti e le modifiche non espressamente approvati dalla parte responsabile della conformità possono annullare il diritto dell'utente all'utilizzo delle attrezzature e possono causare l'aumento delle emissioni o la riduzione dell'immunità del sistema laser.*

Il pedale wireless trasmette e riceve nell'intervallo di frequenza compreso tra 2,41 e 2,46 GHz con una potenza irradiata effettiva limitata, come descritto sotto. Le trasmissioni sono continue e a frequenze discrete comprese nella relativa gamma di frequenze.

Il pedale wireless è stato collaudato e riscontrato conforme ai limiti dei dispositivi digitali di classe B, indicati nella Parte 15 dei Regolamenti FCC. Tali limiti sono stati stabiliti al fine di offrire una protezione ragionevole contro le interferenze dannose in un'installazione residenziale. Quest'apparecchiatura genera, usa e può irradiare energia a radiofrequenza e, qualora non venisse installata ed usata in conformità alle istruzioni, potrebbe interferire negativamente con le radiocomunicazioni. Tuttavia, non è possibile garantire che una particolare installazione non dia luogo ad interferenze. Se il pedale wireless genera interferenze dannose alla ricezione radiotelevisiva, evento che può essere determinato spegnendo e accendendo il sistema laser, si suggerisce all'utente di provare ad eliminarle adottando una o più delle seguenti misure correttive:

- Riorientare o spostare il dispositivo ricevente.
- Aumentare la distanza intercorrente tra le attrezzature.
- Collegare la console laser a una presa di un circuito elettrico diverso da quello a cui è collegato il ricevitore.
- Consultare l'Assistenza clienti Iridex.

Questo apparato digitale di classe B soddisfa tutti i requisiti dei regolamenti canadesi sulle attrezzature causanti interferenze.

Cet appareil numérique de la classe B respecte toutes les exigences du Réglement sur le matériel brouilleur du Canada.

### <span id="page-33-0"></span>**Requisiti ECM della console e degli accessori**

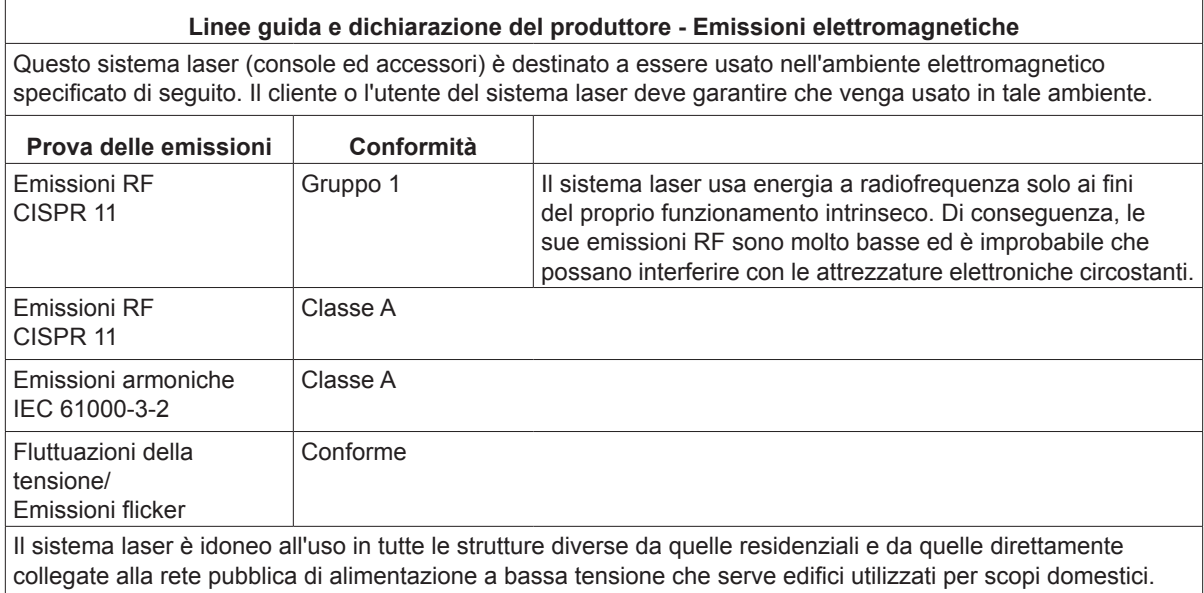

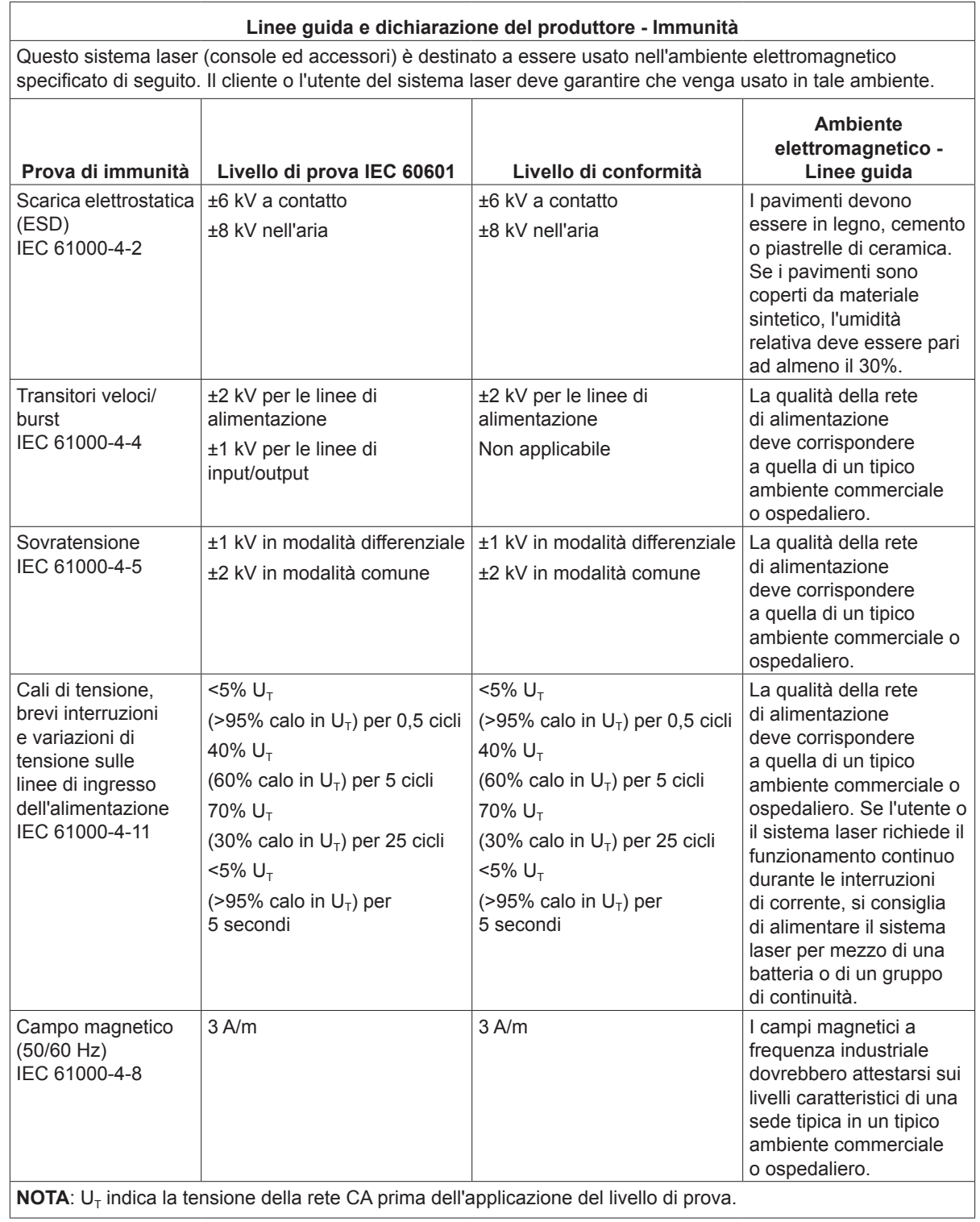

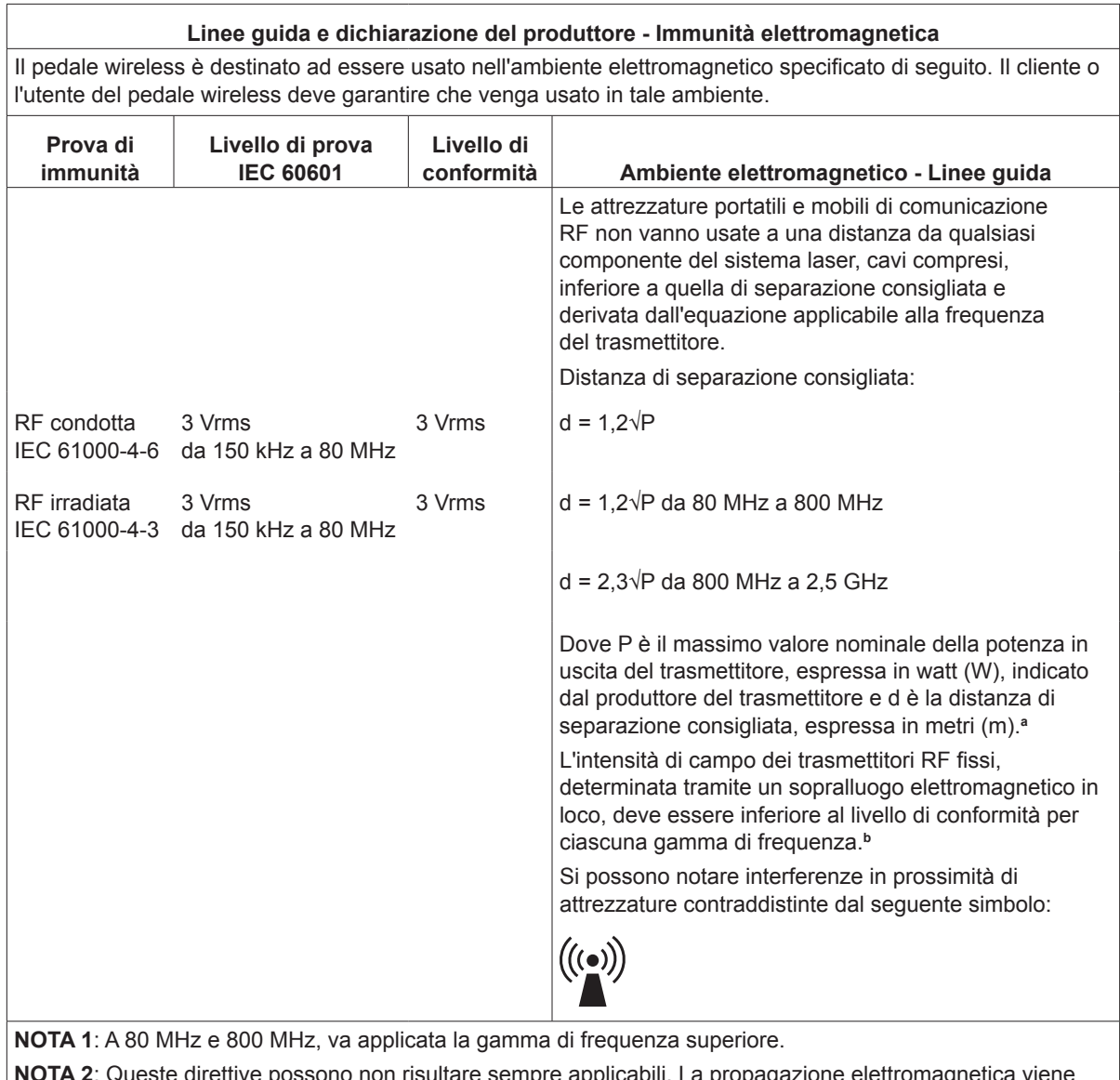

**NOTA 2**: Queste direttive possono non risultare sempre applicabili. La propagazione elettromagnetica viene influenzata dall'assorbimento e dalla riflessione tipici di strutture, oggetti e persone.

**<sup>a</sup>**: Le intensità di campo di trasmettitori fissi, quali le unità base dei radiotelefoni (cellulari/cordless) e le radio terrestri mobili, radio amatoriali, trasmissioni radio AM e FM e trasmissioni televisive, non possono essere previste teoricamente con accuratezza. Per valutare l'ambiente elettromagnetico prodotto da trasmettitori RF fissi, può essere utile un sopralluogo elettromagnetico in loco. Se l'intensità di campo misurata nel luogo in cui viene usato il sistema laser supera il livello applicabile di conformità RF sopraindicato, è necessario osservare il sistema laser e verificarne il buon funzionamento. Se si notano prestazioni anomale, possono essere necessarie ulteriori misure, quali il riorientamento o lo spostamento del sistema laser stesso.

**b**: Entro la gamma di frequenze da 150 kHz a 80 MHz, le intensità di campo devono essere inferiori a 3 V/m.

#### **Distanze di separazione consigliate tra attrezzature di comunicazione RF portatili e mobili e pedale wireless**

Il pedale wireless è destinato ad essere usato in un ambiente elettromagnetico nel quale i disturbi da irradiazione RF siano controllati. Il cliente o l'utente del pedale wireless può coadiuvare la prevenzione delle interferenze elettromagnetiche mantenendo una distanza minima di separazione tra le attrezzature di comunicazione RF portatili e mobili (trasmettitori) e il pedale wireless, come consigliato qui di seguito, in conformità alla potenza massima in uscita delle apparecchiature di comunicazione.

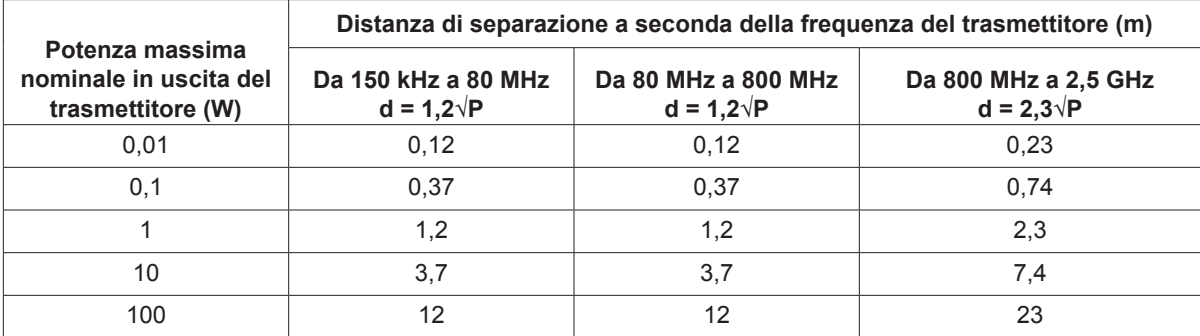

**Nel caso dei trasmettitori la cui massima potenza nominale in uscita non è elencata sopra, la distanza di separazione consigliata d in metri (m) può essere stimata usando l'equazione applicabile alla frequenza del trasmettitore, dove P è la massima potenza nominale in uscita del trasmettitore in watt (W) indicata dal produttore.**

**NOTA 1**: A 80 MHz e 800 MHz, va applicata la distanza di separazione per la gamma di frequenza superiore.

**NOTA 2**: Queste direttive possono non risultare sempre applicabili. La propagazione elettromagnetica viene influenzata dall'assorbimento e dalla riflessione tipici di strutture, oggetti e persone.